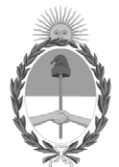

# **República Argentina - Poder Ejecutivo Nacional** Las Malvinas son argentinas

# **Disposición**

**Número: DI-2022-5531-APN-ANMAT#MS** 

# DI-2022-5531-APN-ANMAT#MS<br>CIUDAD DE BUENOS AIRES<br>Miércoles 13 de Julio de 2022

**Referencia:** 1-0047-3110-002766-22-8

VISTO el Expediente Nº 1-0047-3110-002766-22-8 del Registro de esta Administración Nacional de Medicamentos, Alimentos y Tecnología Médica (ANMAT), y:

CONSIDERANDO:

Que por las presentes actuaciones HEALIGHT CORPORATION S.A. solicita se autorice la inscripción en el Registro Productores y Productos de Tecnología Médica (RPPTM) de esta Administración Nacional, de un nuevo producto médico.

Que las actividades de elaboración y comercialización de productos médicos se encuentran contempladas por la Ley 16463, el Decreto 9763/64, y MERCOSUR/GMC/RES. Nº 40/00, incorporada al ordenamiento jurídico nacional por Disposición ANMAT Nº 2318/02 (TO 2004), y normas complementarias.

Que consta la evaluación técnica producida por el Instituto Nacional de Productos Médicos, en la que informa que el producto estudiado reúne los requisitos técnicos que contempla la norma legal vigente, y que los establecimientos declarados demuestran aptitud para la elaboración y el control de calidad del producto cuya inscripción en el Registro se solicita.

Que corresponde autorizar la inscripción en el RPPTM del producto médico objeto de la solicitud.

Que se actúa en virtud de las facultades conferidas por el Decreto N° 1490/92 y sus modificatorios.

Por ello;

#### EL ADMINISTRADOR NACIONAL DE LA ADMINISTRACIÓN NACIONAL

# DE MEDICAMENTOS, ALIMENTOS Y TECNOLOGÍA MÉDICA

#### DISPONE:

ARTÍCULO 1º.- Autorízase la inscripción en el Registro Nacional de Productores y Productos de Tecnología Médica (RPPTM) de la Administración Nacional de Medicamentos, Alimentos y Tecnología Médica (ANMAT) del producto médico marca Quanta System nombre descriptivo Sistema Láser de uso médico y nombre técnico 12-296 Láseres, de acuerdo con lo solicitado por HEALIGHT CORPORATION S.A., con los Datos Identificatorios Característicos que figuran al pie de la presente.

ARTÍCULO 2º.- Autorízanse los textos de los proyectos de rótulo/s y de instrucciones de uso que obran en documento GEDO N° IF-2022-68871925-APN-INPM#ANMAT.

ARTÍCULO 3º.- En los rótulos e instrucciones de uso autorizados deberá figurar la leyenda "Autorizado por la ANMAT PM 2319-21", con exclusión de toda otra leyenda no contemplada en la normativa vigente.

ARTICULO 4°.- Extiéndase el Certificado de Autorización e Inscripción en el RPPTM con los datos característicos mencionados en esta disposición.

ARTÍCULO 5º.- La vigencia del Certificado de Autorización será de cinco (5) años, a partir de la fecha de la presente disposición.

ARTÍCULO 6º.- Regístrese. Inscríbase en el Registro Nacional de Productores y Productos de Tecnología Médica al nuevo producto. Por el Departamento de Mesa de Entrada, notifíquese al interesado, haciéndole entrega de la presente Disposición, conjuntamente con rótulos e instrucciones de uso autorizados y el Certificado mencionado en el artículo 4°. Gírese a la Dirección de Gestión de Información Técnica a los fines de confeccionar el legajo correspondiente. Cumplido, archívese.

# DATOS IDENTIFICATORIOS CARACTERÍSTICOS

PM: 2319-21

Nombre descriptivo: Sistema Láser de uso médico

Código de identificación y nombre técnico del producto médico, (ECRI-UMDNS): 12-296 Láseres

Marca(s) de (los) producto(s) médico(s): Quanta System

Modelos: **CHROME** Pieza de Mano – Escáner: TWAIN IPL TWAIN 2940

Clase de Riesgo: III

Indicación/es autorizada/s:

Los dispositivos médicos de CHROME están destinados a su uso en especialidades médicas que incluyen cirugía plástica, medicina estética, dermatología y podología.

Los dispositivos médicos CHROME están indicados para todo tipo de pieles Fitzpatrick I-VI, incluidas las pieles bronceadas.

Período de vida útil: 10 (diez) años

Condición de uso: Uso exclusivo a profesionales e instituciones sanitarias

Fuente de obtención de la materia prima de origen biológico: No Aplica

Forma de presentación: por unidad (con sus partes y accesorios)

Método de esterilización: No Aplica

Nombre del fabricante: QUANTA SYSTEM S.p.A.

Lugar de elaboración: Via Acquedotto 109, 21017 - Samarate (VA), Italia

Expediente Nro: 1-0047-3110-002766-22-8

N° Identificatorio Trámite: 38898

rl

Digitally signed by GARAY Valeria Teresa Date: 2022.07.13 12:59:10 ART Location: Ciudad Autónoma de Buenos Aires

Valeria Teresa Garay Subadministradora Nacional Administración Nacional de Medicamentos, Alimentos y Tecnología Médica

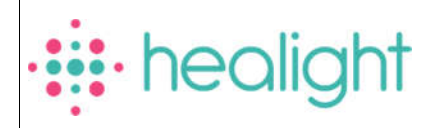

Quanta System S.p.A Via Acquedotto 109, 21017. Samarate (VA), Italia **FABRICANTE** Healight Corporation S.A. Av. Ing. Huergo 953/55/57/61/67/69, "7" B, CABA, C1107AOJ, Argentina **IMPORTADOR** SISTEMA LÁSER DE USO MÉDICO Marca: Quanta System Modelo: Chrome N° de Serie: XXXXXXX-XXXX **Instrucciones especiales: Ver Manual** de Usuario adjunto Responsable Técnico: Ing. Ignacio Antonucci (M.P. N°55.594) Uso exclusivo a profesionales e instituciones sanitarias Autorizado por la PM-2319-21

*Fig. 2.1.a - Rótulo de la consola CHROME con los datos del Importador*

Página 1 de 46

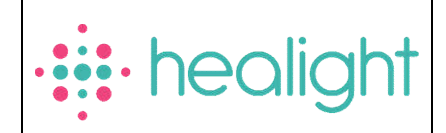

# *INSTRUCCIONES DE USO*

# *3.1 Indicaciones del Rótulo*

3.1.1 Razón Social y Dirección (rótulo del Fabricante):

#### QUANTA SYSTEM S.p.A.

Via Acquedotto 109, 21017 - Samarate (VA), Italia

3.1.2 *Razón Social y Dirección (rótulo del Importador):*

#### HEALIGHT Corporation SA

Av.Ingeniero Huergo 953/55/57/61/67/69, "7" B, C.A.B.A.

*3.1.3 Identificación del producto:*

*En Rótulo del Fabricante:* 

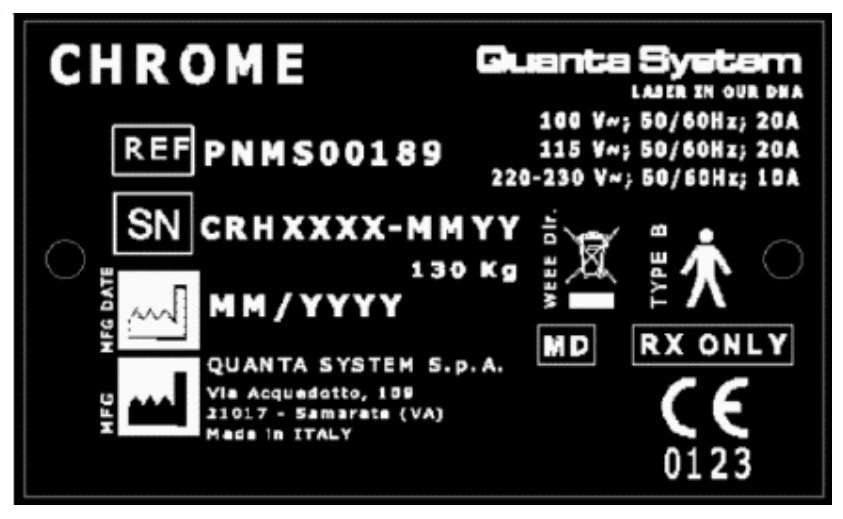

*Fig. 3.1.a - Rótulo con Datos del Fabricante – Modelo CHROME*

*En Rótulo del Importador:*

*Producto: Sistema Láser de uso médico*

*Marca: QUANTA SYSTEM*

*Modelos:*

*CHROME*

Página 2 de 46

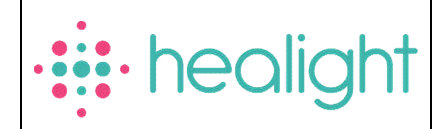

*Pieza de Mano – Escáner:*

*TWAIN IPL*

*TWAIN 2940*

- *3.1.4. No Corresponde (se trata de un equipo médico, no esterilizable).*
- *3.1.5 Corresponde (según ítem 3.1, Instrucciones de Uso).*
- *3.1.6 No Corresponde (según ítem 3.1, Instrucciones de Uso).*
- *3.1.7 No Corresponde (se trata de un equipo médico, no descartable).*
- *3.1.8 Condiciones de Almacenamiento, Conservación y/o Manipulación del producto:*

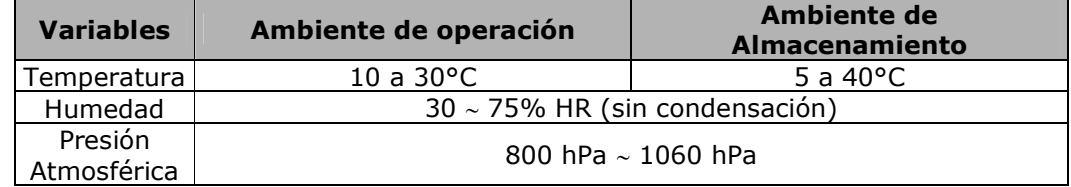

3.1.9 Instrucciones especiales de uso *(no mencionadas en Rótulo; referirse al Anexo III.B, ítem 4 INSTRUCCIONES DE USO).*

*3.1.10 Advertencias y/o precaución de transporte (etiqueta de embalaje)*

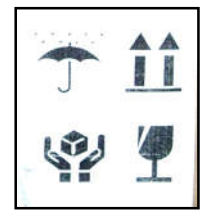

Referencias: NO EXPONER A LLUVIA ESTE LADO ARRIBA MANIPULAR CON CUIDADO FRAGIL

*3.1.11 No Corresponde (se trata de un equipo médico, no esterilizable).*

*3.1.12 Responsable Técnico de HEALIGHT Corporation SA legalmente habilitado* 

*Ing. Ignacio Antonucci M.N. 55.594*

*3.1.13 Condición de Uso del Producto Médico: Uso exclusivo a profesionales e instituciones sanitarias*

*3.1.14 Autorizado por la ANMAT: PM 2319-21*

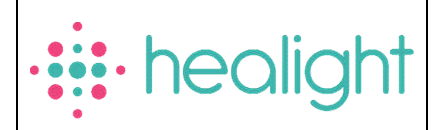

#### *3.2 Requisitos esenciales de seguridad y eficacia*

#### 3.2.1 Información general sobre la seguridad

- $\triangleright$  Para un uso seguro del dispositivo, es necesario conocer todas las normas de seguridad conformes a las Normas Internacionales.
- Todas las personas que trabajan con este equipo deben comprender las instrucciones de funcionamiento y seguridad especificadas en este manual.
- $\triangleright$  Solamente las personas autorizadas con conocimientos médicos y formación apropiados sobre el láser deben utilizar el sistema láser.
- Solo el personal de servicio autorizado debe tener acceso a los componentes internos/eléctricos del sistema.
- El Manual de usuario debe estar disponible en el área de funcionamiento del dispositivo láser.
- Todas las etiquetas de advertencia deben mantenerse en buenas condiciones.

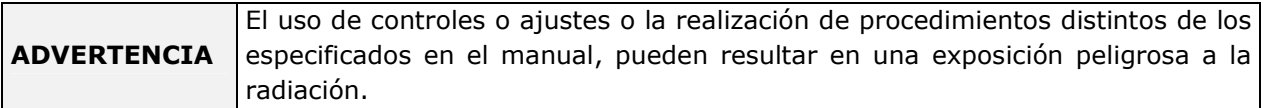

#### 3.2.2 Formación del personal

El uso del dispositivo láser debe estar restringido únicamente al personal médico. Pueden decidir, según su experiencia, cuál es el uso correcto del dispositivo en función del tipo de aplicación. Se recomienda que todo el personal externo en contacto con el dispositivo, sea informado acerca de todas las reglas y normas de seguridad.

#### 3.2.3 Área de trabajo

Este dispositivo láser es de Clase 4 y debe utilizarse en una zona de trabajo específica, definida y delimitada, siguiendo las normas internacionales (IEC 60825-1).

ADVERTENCIA ACCESO RESTRINGIDO AL ÁREA DE FUNCIONAMIENTO.

Para acceder al área de trabajo, todo el personal interno debe:

- > Tocar en la puerta de la zona de trabajo
- Esperar a que el operador abra la puerta
- Use siempre las gafas protectoras cuando el láser está encendido

El personal o visitantes externos deben también:

- $\triangleright$  Ser quiados por el personal interno
- Si se encuentra en la zona de trabajo cuando el láser está encendido, use siempre las gafas protectoras
- ▶ Siga las instrucciones proveídas por el personal interno sobre los riesgos del láser, eléctricos y otros riesgos relacionados con el funcionamiento del láser dentro del área de trabajo (radiación láser, descarga eléctrica, etc.)

# *La entrada está terminantemente PROHIBIDA SI no hay un operador dentro del área de trabajo.*

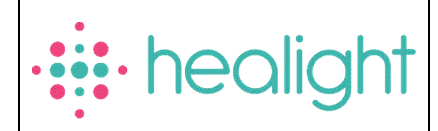

## Exposición de los ojos y de la piel

El haz del láser de trabajo de este Dispositivo Láser puede causar pérdida de la visión. El láser opera a longitudes de ondas tanto visibles como invisibles. Cualquier energía transmitida por este Dispositivo Láser que entre en el ojo se focalizará directamente en la retina. La absorción directa de la energía láser por la retina puede provocar una visión nublada temporal, lesión retiniana, escotoma y fotofobia a largo plazo.

Existe un riesgo en cualquier caso de:

- > Radiación láser directa
- Radiación láser reflejada
- Radiación láser difundida

#### 3.2.4 Distancia Nominal de Peligro Ocular

De acuerdo con la norma IEC 60825-1, para cada longitud de onda del láser emitida por el dispositivo láser se han calculado la MPE (Exposición Máxima Permitida), la DNRO (Distancia Nominal de Riesgo Ocular) y la OD (Densidad Óptica).

- El nivel de MPE representa el nivel máximo al cual el ojo, o la piel, pueden ser expuestos sin lesión consecuente, sea inmediata o después de un largo tiempo. El MPE depende de la longitud de onda de la radiación, de la duración del pulso o del tiempo de exposición, del tejido a riesgo y, para la radiación visible infrarroja y cercana al intervalo entre 400nm y 1400nm, del tamaño de la imagen retiniana.
- La NOHD es la distancia a la cual la irradiación del haz, o la exposición radiante equivale a la exposición permisible máxima apropiada para la córnea.
- Use gafas de protección para la longitud de onda deseada con las especificaciones según la norma UNI EN 207:

Para láser QS Nd:YAG 1064 nm: 1064 R LB7 Para láser QS Nd:YAG 532 nm: 532 R LB8 Para láser P Nd:YAG 1064 nm: 1064 DI LB6

#### *Verificar siempre las condiciones de las gafas.*

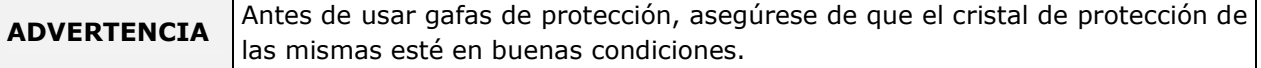

La piel puede resistir valores más altos de energía láser pero también puede quemarse por la acción de un haz del láser. Si es necesario, se debe usar ropa de protección especial. Si alguien se hiere con el haz del láser:

- Apague el dispositivo láser
- Solicite inmediatamente la asistencia de un médico
- Informar a la persona responsable del mantenimiento y la seguridad del láser.

#### 3.2.5 Peligros

#### 3.2.5.1 Peligro de incendio

La radiación láser de este dispositivo es capaz de fundir, quemar o vaporizar casi todos los materiales.

El uso de este dispositivo láser se limita a las aplicaciones especificadas en el manual.

El peligro de incendio puede ocurrir debido a la naturaleza del tratamiento con láser. La absorción de la energía láser emitida, no importa cuánto superficial seaJp0000-68874903-hPN41MPN4#AMPAT

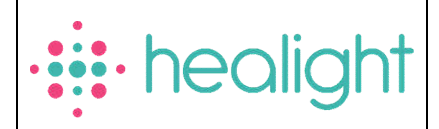

cualquier material. Este fenómeno es la base de muchas aplicaciones médicas y quirúrgicas útiles; es también la razón por la que estas aplicaciones requieren a menudo precauciones contra el riesgo de ignición de materiales combustibles en y alrededor de la zona de tratamiento.

Cuando se utiliza este dispositivo láser, deben tomarse las siguientes precauciones:

- $\triangleright$  No use ninguna sustancia inflamable, tal como alcohol o acetona, en la preparación de la piel para el tratamiento. El jabón y agua pueden ser usados, si necesarios.
- Los anestésicos administrados por inhalación o por vía tópica deben ser aprobados como no inflamables
- > Tenga precaución en caso de tener que usar oxígeno.
- $\triangleright$  Evite el uso de materiales combustibles, como gasas y paños, en la zona de tratamiento. Cuando sea necesario, estos materiales deben ser ignífugos y mantenerse húmedos con agua. La ropa debe mantenerse lejos de la zona de tratamiento.
- Nunca debe utilizarse en presencia de gases anestésicos inflamables o gases oxidantes como oxígeno o N2O
- El algodón y los materiales similares, cuando están saturados con oxígeno, pueden incendiarse debido a la alta temperatura emitida por el láser
- Antes de usar el láser, deje que los disolventes o soluciones inflamables usadas para limpiar o desinfectar se evaporen.
- > Atención: los gases endógenos pueden incendiarse o explotar

#### 3.2.5.2 Emisión de gases o vapores tóxicos

La radiación láser emitida por este dispositivo láser puede fundir, quemar o vaporizar todo tipo de materiales.

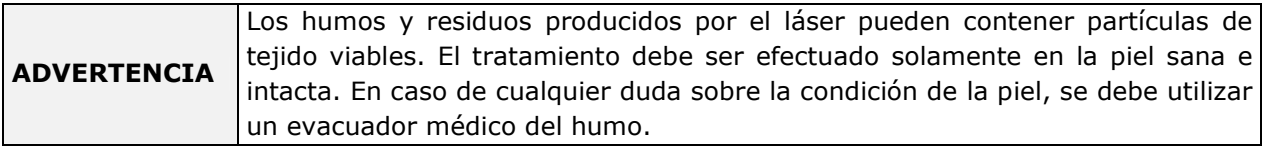

#### 3.2.6 Interferencias con otros dispositivos

Este dispositivo láser no incluye ningún tipo de conexión directa con otros dispositivos externos o internos.

Este dispositivo láser puede sufrir interferencias de campos electromagnéticos externos generados por otros dispositivos eléctricos en las proximidades del mismo.

Advertencia: Los teléfonos móviles y dispositivos eléctricos similares deben apagarse cuando el dispositivo láser esté activado.

Este dispositivo debe instalarse y utilizarse de acuerdo con la información EMC (Compatibilidad Electromagnética)

#### 3.2.7 Contraindicaciones

Sin embargo, los pacientes que hayan tenido problemas previos con la terapia láser deben ser examinados cuidadosamente antes del tratamiento.

Las contraindicaciones para la terapia con láser Nd:YAG, Rosso incluyen:

- Los medicamentos/drogas pueden causar fotosensibilidad, tanto con receta como sin receta. Asegúrese de incluir remedios herbales y naturales.
- > Toma de isotretinoína (Accutane) dentro de los 6 meses anteriores.
- $\triangleright$  Toma de medicamentos anticoagulantes. → Toma de medicamentos anticoagulantes.<br>
Página 6 de 46<br>
El presente documento electrónico ha sido firmado digitalmente en los términos de la Ley N° 25.506, el Decreto N° 2628/2002 y el Decreto N° 283/2003.-

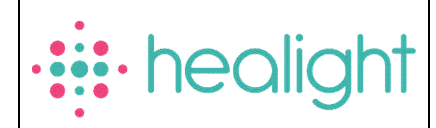

- Alergias a medicamentos, látex u otras sustancias necesarias antes, durante y después del tratamiento con láser
- > Lesiones malignas en el área de tratamiento
- Herpes simple en el área de tratamiento
- > Embarazo (de la paciente)
- Epilepsia/convulsiones: posible reacción convulsiva durante el tratamiento con láser
- $\triangleright$  Piel herida
- $\triangleright$  Alto bronceado de la piel
- En pacientes con queloides cutáneos existe más riesgo de cicatrización tras cualquier traumatismo cutáneo, incluido el tratamiento con láser.
- $\triangleright$  Infecciones activas e inmunosupresión. Las infecciones activas y la inmunosupresión comprometen la capacidad de curación del cuerpo. Reprogramar al paciente cuando se elimine la infección.
- Las terapias en curso o las terapias realizadas en el pasado basadas en medicamentos que contienen metales u otras sustancias que podrían absorber la radiación láser deben realizarse bajo la responsabilidad del médico o del operador después de una cuidadosa evaluación y verificación (por ejemplo, medicamentos a base de oro para el tratamiento de la artritis).

Las contraindicaciones para los tratamientos de terapia con láser Nd:YAG también incluyen:

Depilación química o mecánica 6 semanas antes del tratamiento con láser de depilación

Advertencia: Los pacientes con piel bronceada por el sol deben posponer el tratamiento con láser dos o tres meses. Al realizar tratamientos de eliminación de tatuajes, determine si el paciente tuvo una reacción alérgica a la tinta del tatuaje en el momento en que se aplicó. Los pacientes que han tenido reacciones alérgicas previas a los tintes pueden potencialmente tener una reacción inducida por láser debido a la liberación de antígenos del pigmento del tatuaje en el cuerpo. Antes de realizar tratamientos de eliminación de tatuajes, determine si existe alguna lesión pigmentada. Si lo hay, el tatuaje no debe someterse a un tratamiento con láser.

Advertencia: los tratamientos de depilación no deben realizarse sobre áreas de la piel con tatuajes o maquillaje cosmético permanente. El incumplimiento de esto puede provocar daños en la piel o cambios en el color de la tinta.

#### 3.2.8 Advertencias relacionadas con las aplicaciones

Los clientes deben estar preparados para lo siguiente:

- $\triangleright$  El Dispositivo Láser debe utilizarse para tratamientos sobre piel completamente intacta
- Cerrar los ojos del paciente no es suficiente protección frente a la luz láser, por lo tanto deben adoptarse medidas de protección adecuadas al hacer tratamientos cerca del ojo.
- Si se produce una hemorragia, se debe adoptar una terapia cutánea adecuada después del tratamiento.

#### 3.2.9 Precauciones

La efectividad del tratamiento, la reacción inflamatoria y la posible lesión de la piel pueden depender de la dosis de exposición (FLUENCE): niveles más altos de fluencia resultan en una mayor efectividad pero también en una mayor reacción inflambt@0226%85902fe.ABMviNPM#ANMAT

Página 7 de 46

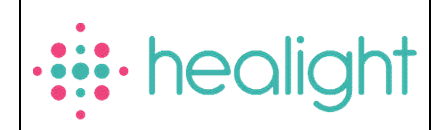

Cuando se tratan tipos de piel oscura, el uso de dosis altas puede inducir fuertes reacciones inflamatorias de la piel e hiperpigmentación pos-inflamatoria.

Iniciar un tratamiento con dosis de exposición conservadoras. Si se desea un efecto más fuerte, aumente el nivel de fluencia hasta lograr el nivel deseado.

La fluencia inicial debe establecerse de acuerdo con las condiciones del paciente y los resultados de los puntos de prueba en un área de prueba.

Los pacientes deben aplicar un protector solar dual UVA/UVB (SPF 30+) de forma regular durante al menos 3 meses siempre que estén al aire libre para proteger la piel. El médico debe considerar la necesidad de un período más largo de protección de la piel en función de las condiciones del paciente.

Además, se debe instruir a los pacientes para que eviten la luz solar directa y usen ropa protectora contra el sol.

Tenga en cuenta que el uso de cualquier anestesia o enfriamiento de la piel está bajo la responsabilidad directa de los médicos y operadores, quienes deben realizar todas las investigaciones o verificaciones posibles.

#### 3.2.10 Complicaciones y efectos negativos

En algunos pacientes se observaron las siguientes complicaciones menores:

- $\triangleright$  Puede ocurrir hipopigmentación o hiperpigmentación.
- $\triangleright$  Se produce dolor durante el tratamiento, pero generalmente no se requiere anestesia local durante los tratamientos.
- El eritema y el edema pueden ocurrir inmediatamente después del tratamiento pero desaparecen después de varias horas o algunos días en el peor de los casos.
- $\triangleright$  Efectos de costras y costras.
- Durante el tratamiento pueden aparecer ampollas, pero como su naturaleza es introepidérmica, suelen cicatrizar sin dejar cicatriz.
- Cambios pigmentarios transitorios, cambio de textura y cicatrización.
- Púrpura y esteras telangiectásicas.
- Moretones, entumecimiento, sensación de calor persistente.
- $\triangleright$  Bullas hemorrágicas.
- $\triangleright$  Melasmas.
- $\triangleright$  Hinchazón.
- $\triangleright$  Trombosis superficiales, tromboflebitis.
- > Urticaria por frío.
- $\triangleright$  Petequias.
- > Atrofia.
- $\triangleright$  Hipertricosis paradójica.
- > Inmunorreactividad.
- > Leucotricosis.
- > Mala respuesta clínica.

Aunque los efectos adversos son raros, pueden minimizarse siguiendo las instrucciones preoperatorias y posoperatorias establecidas y usando las técnicas adecuadas.

#### 3.3 Combinación del Producto Médico con otros productos

El producto médico no se utiliza en combinación con otros productos médicos, pero se le pueden conectar dispositivos periféricos. Sólo se deben conectar las piezas de mano (escáner) compatibles con el equipo. Compatibles con el equipo.<br>El presente documento electrónico ha sido firmado digitalmente en los términos de la Ley N° 25.506, el Decreto N° 2628/2002 y el Decreto N° 283/2003.-<br>El presente documento electrónico ha sido f

Página 8 de 46

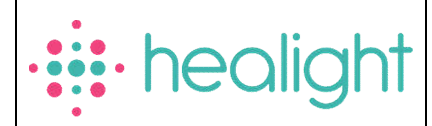

# 3.4 Instalación del Producto Médico

#### 3.4.1 Antes de la primera instalación hay que preparar el área:

- $\triangleright$  El área de trabajo tiene que ser lo suficientemente grande para el dispositivo láser, con una toma de corriente de línea como lo requiere la especificación técnica.
- El área de trabajo debe estar marcada con señales de advertencia del láser para evitar la entrada accidental al área.
- $\triangleright$  Todas las ventanas, espejos, metal y otros objetos reflectantes deben estar cubiertos para evitar que el haz del láser se refleje.
- $\triangleright$  En caso de emergencia, todos los miembros del personal deben saber cómo apagar el sistema láser.
- Tenga cuidado de que la llave del sistema láser se encuentre en un lugar seguro cuando no se utilice el dispositivo.

# 3.4.2 Requisitos para la conexión eléctrica

El dispositivo debe conectarse a una toma de corriente de acuerdo con las normas locales de seguridad eléctrica. De acuerdo con la norma IEC/EN 60884-1, el dispositivo se suministra con un cable de alimentación con una toma de corriente Schuko.

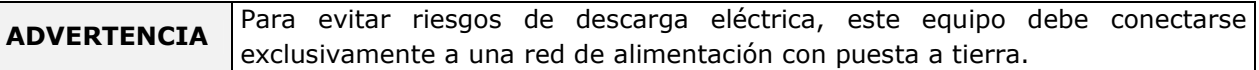

## 3.4.3 Temperatura y humedad

El sistema láser requiere un área seca, poco polvorosa y con una ventilación adecuada. El aire acondicionado es aconsejable pero no esencial. La temperatura de trabajo del dispositivo no debe exceder los 30°C, mientras que la humedad no debe superar el 75%.

#### 3.4.4 Requisitos de espacio

El tamaño mínimo recomendado de la habitación es de  $3\times3$  metros. Deje 50 cm de espacio libre por todos los lados del dispositivo para que los ventiladores de aire no sean obstruidos.

El dispositivo láser se puede mover fácilmente de una habitación a otra. Asegúrese de que haya a disposición en la habitación espacio y toma de corriente adecuado.

# 3.4.5 Instalación (debe ser efectuada por el Distribuidor o por el Personal Autorizado)

La instalación del Dispositivo Láser debe ser realizada por personal técnico cualificado y autorizado por el fabricante. El técnico también debe realizar pruebas sobre el funcionamiento del dispositivo después de la instalación en el área de trabajo designada.

ADVERTENCIA No empiece a utilizar el Dispositivo Láser sin haber leído el manual de uso. La garantía no cubre ningún daño ocurrido antes de la instalación.

# Equipo con brazo articulado

Lista de partes y accesorios (no exhaustiva):

- $>$  manuales
- lonas para cubrir el láser
- $\triangleright$  gafas
- $\triangleright$  pedal

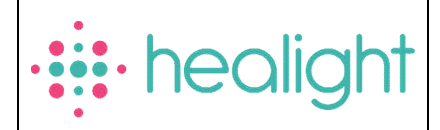

- $\triangleright$  brazo articulado
- conector interbloqueo, llave
- $\triangleright$  piezas de mano, compuestas de la siguiente manera:
- > OPTIBEAM II
- $\triangleright$  Variable handpiece
- ROSSO Handpiece (Opcional)
- $\triangleright$  Twain IPL
- $\triangleright$  Twain 2940

Es importante que el material recibido sea inspeccionado inmediatamente a su llegada en los siguientes términos:

Control administrativo:

- $\triangleright$  Numero de paquetes
- $\triangleright$  Tamaños y pesos

Comprobación técnica:

Condiciones del envase

Estos controles deben ser realizados visualmente, con el mayor cuidado posible y en presencia del empleado para la entrega.

El procedimiento de instalación debe realizarse cada vez que el dispositivo se instale por primera vez o después de ser transportado por medio de automóviles, ascensores, camiones, aviones, etc.

Durante la instalación, se debe comprobar que el dispositivo funcione correctamente y si se producen fallos después de su transporte.

El procedimiento de instalación incluye también un curso de formación del Distribuidor al usuario sobre el uso del Dispositivo médico.

El primer paso del procedimiento suele tardar varias horas, durante este tiempo el acceso al sitio de instalación está prohibido.

Es muy importante que los materiales empacados se comprueben inmediatamente después de su llegada, y si fuera posible, en presencia del empleado de entrega del remitente, de la siguiente manera:

- Abra el embalaje y coloque el dispositivo láser en un sitio adecuado para una verificación general
- Ejecute las siguientes operaciones para la comprobación general:
	- o Compruebe las etiquetas del dispositivo
	- o Conecte el enclavamiento remoto de la puerta
	- o Conecte el interruptor de pedal
	- o Instale el brazo articulado
	- o Conecte el Dispositivo Láser a la fuente de alimentación
	- o Ponga el sistema en ON
	- o Compruebe el sistema y verifique si se muestran mensajes de alerta
	- o Conecte la pieza de mano y espere hasta que el Sistema Láser reconozca el tipo y el
	- o tamaño
	- o Cambie el estado del Sistema Láser a READY (listo)
	- $\circ$  Compruebe el sistema y verifique si se muestran mensajes de alerta
	- o Cambie el estado del Sistema Láser a STANDBY (en espergi) 22-68871925-APN-INPM#ANMAT

Página 10 de 46

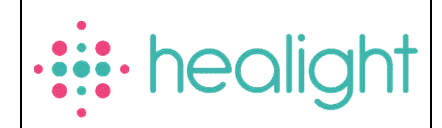

- o Apague el sistema (Ponga el sistema en OFF)
- Después del control general:
	- o Quite el brazo articulado
	- o Quite el interruptor de pedal
	- o Quite el enclavamiento
	- o Quite la llave

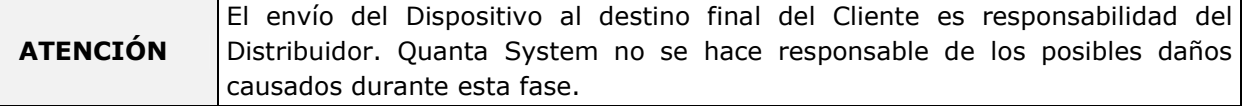

- Instale el dispositivo en la habitación indicada por el usuario final, como se ha hecho para la comprobación general descrita anteriormente:
	- o Quite la tapa protectora del conector del brazo articulado
	- o Conecte el brazo articulado y la pieza de mano
	- o Conecte el conector de enclavamiento.
	- o Conecte el interruptor de pedal
	- o Conecte el dispositivo a la fuente de alimentación
	- o Compruebe el sistema láser.
- $\triangleright$  Realice otros controles o pruebas adicionales
- $\triangleright$  Realice una capacitación para el usuario final sobre los siguientes elementos:
	- o Conexión de piezas de mano apropiada
	- o Funcionamiento del dispositivo

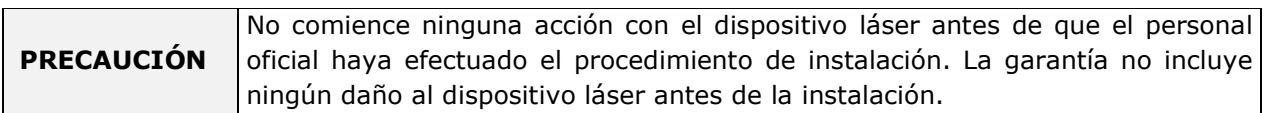

#### 3.4.6 Conexiones del dispositivo

#### 3.4.6.1 Conexión del dispositivo principal

Una vez realizados todos los controles y después de colocar el Dispositivo Láser en su posición final en el área de trabajo, puede conectar el dispositivo a la toma de pared. Utilice el cable suministrado.

Dicho cable puede desgastarse con el tiempo. El operador o cualquier persona involucrada en el mantenimiento ordinario del dispositivo, tras la instalación, debe vigilar el estado del cable de alimentación.

El dispositivo debe estar conectado a la red de acuerdo con las normas de seguridad eléctrica.

#### 3.4.6.2 Conexión del enclavamiento remoto de la puerta

De acuerdo con IEC EN 60825-1, todos los dispositivos láser deben estar equipados con un conector de bloque remoto conectado a la puerta de acceso a la sala, lo que evita la emisión láser cuando la puerta esté abierta. Se debe cablear y montar en el marco de la puerta un microinterruptor apropiado y se debe conectar al cable de enclavamiento remoto de la misma de modo que se active un cierre de contacto cuando la puerta de entrada a

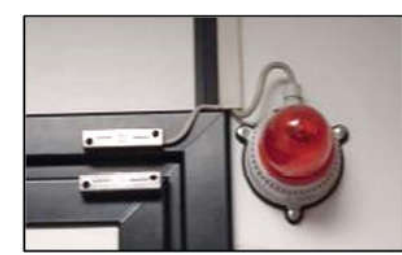

la zona de tratamiento esté cerrada. Antes de la operheid0022-66886pr90e50-eNP-ENP04bl/eNDMeAT

Página 11 de 46<br>El presente documento electrónico ha sido firmado digitalmente en los términos de la Ley N° 25.506, el Decreto N° 2628/2002 y el Decreto N° 283/2003.-

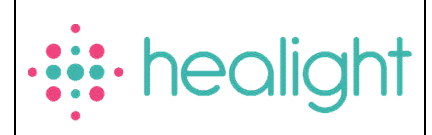

Sistema Láser de uso médico MARCA: Quanta System

*ANEXO III.B*

enclavamiento remoto de la puerta que conduce al micro-interruptor montado en la puerta, está conectado al panel trasero de la unidad láser. Como se muestra en la imagen, se debe montar una lámpara en el marco de la puerta a la entrada de la sala donde se utilizará el dispositivo láser. La lámpara debe iluminarse cuando el láser esté encendido y la puerta de entrada al área de trabajo esté cerrada.

La conexión o la secuencia de conexiones deben conectarse con un cable adecuado al conector de enclavamiento durante la instalación del dispositivo. El conector de enclavamiento está cableado en el lado del láser de la siguiente manera:

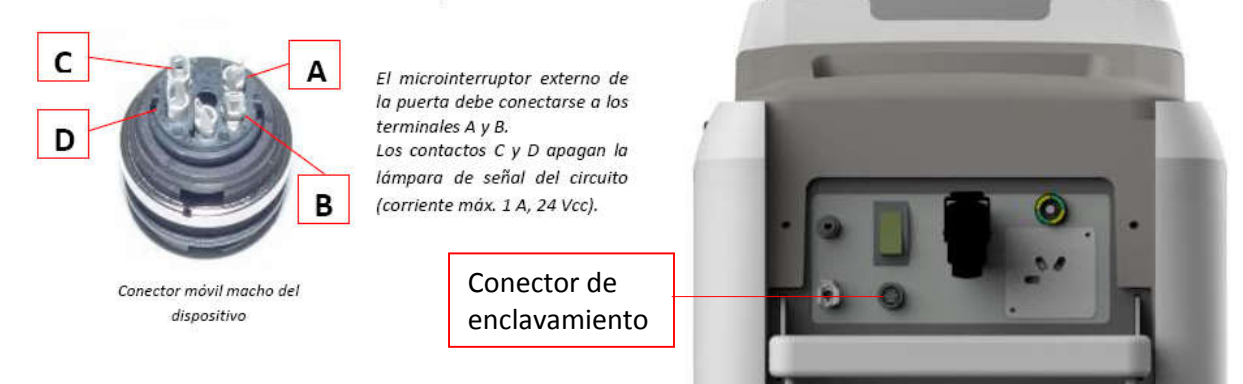

# El interruptor de pedal

El interruptor de pedal activa la emisión láser.

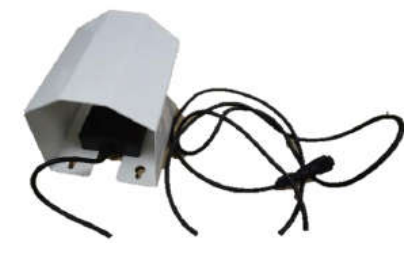

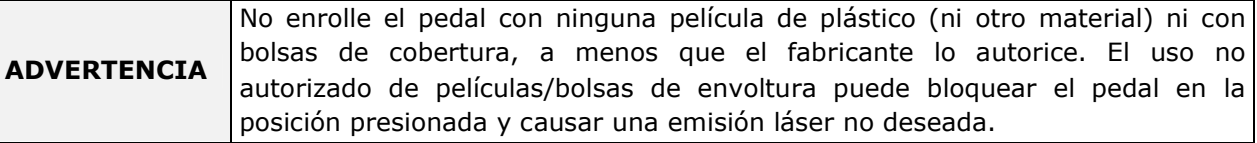

#### 3.4.7 Componentes del dispositivo

El dispositivo Chrome tiene fuentes láser que emiten a Nd:YAG 1064, 532 nm con Q-switched; y a 1064 nm Pulsado.

El haz láser generado por la fuente luego se acopla ópticamente al brazo articulado con una pieza de mano conectada en su extremo.

En la siguiente imagen se muestran los componentes principales del dispositivo y los accesorios.

Página 12 de 46

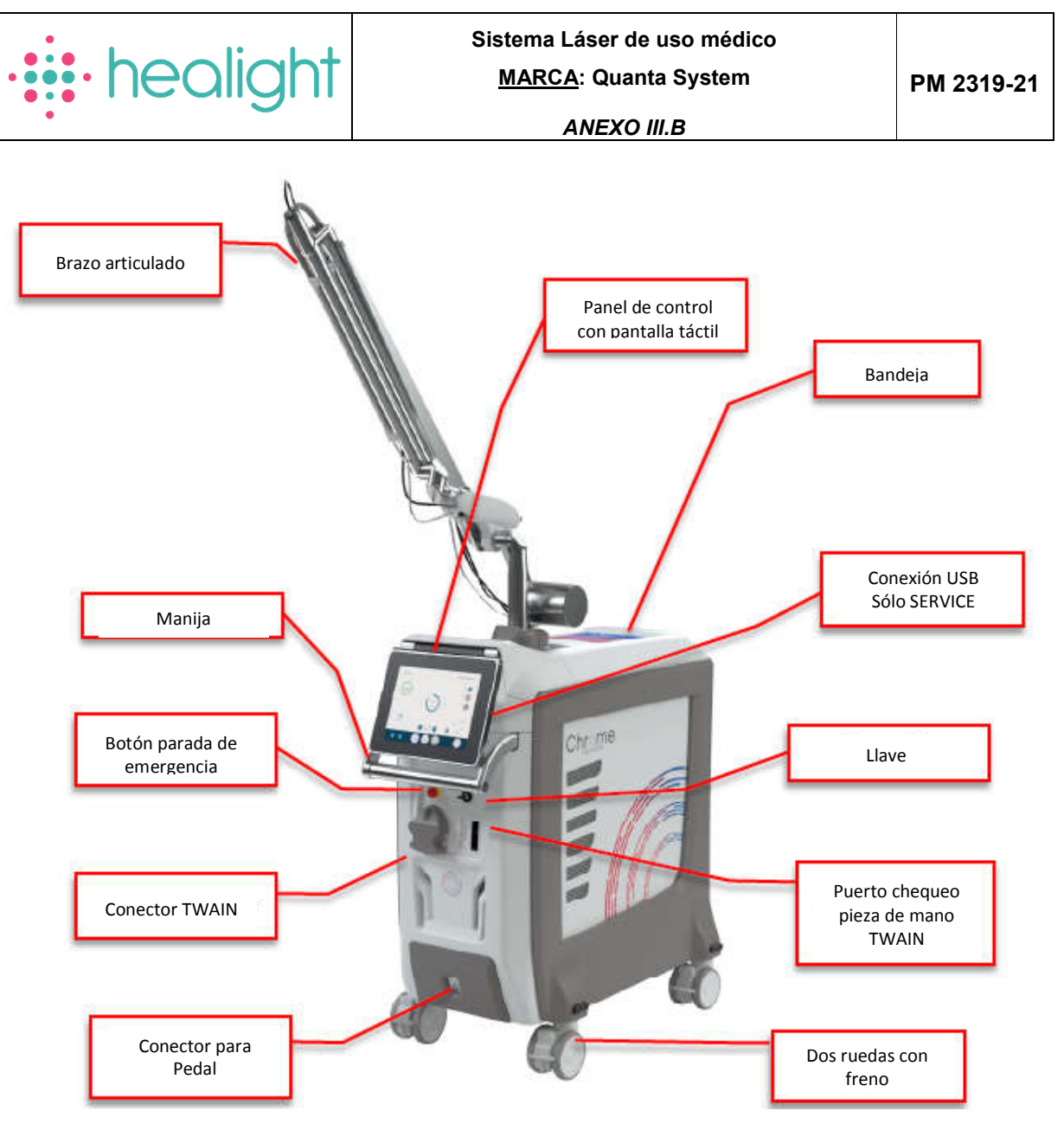

Vista frontal del dispositivo

#### 3.4.7.1 Vista posterior del dispositivo

El panel trasero del dispositivo láser CHROME y los componentes correspondientes, se muestran en la imagen siguiente:

Página 13 de 46

El presente documento electrónico ha sido firmado digitalmente en los términos de la Ley N° 25.506, el Decreto N° 2628/2002 y el Decreto N° 283/2003.- IF-2022-68871925-APN-INPM#ANMAT Pág. 13

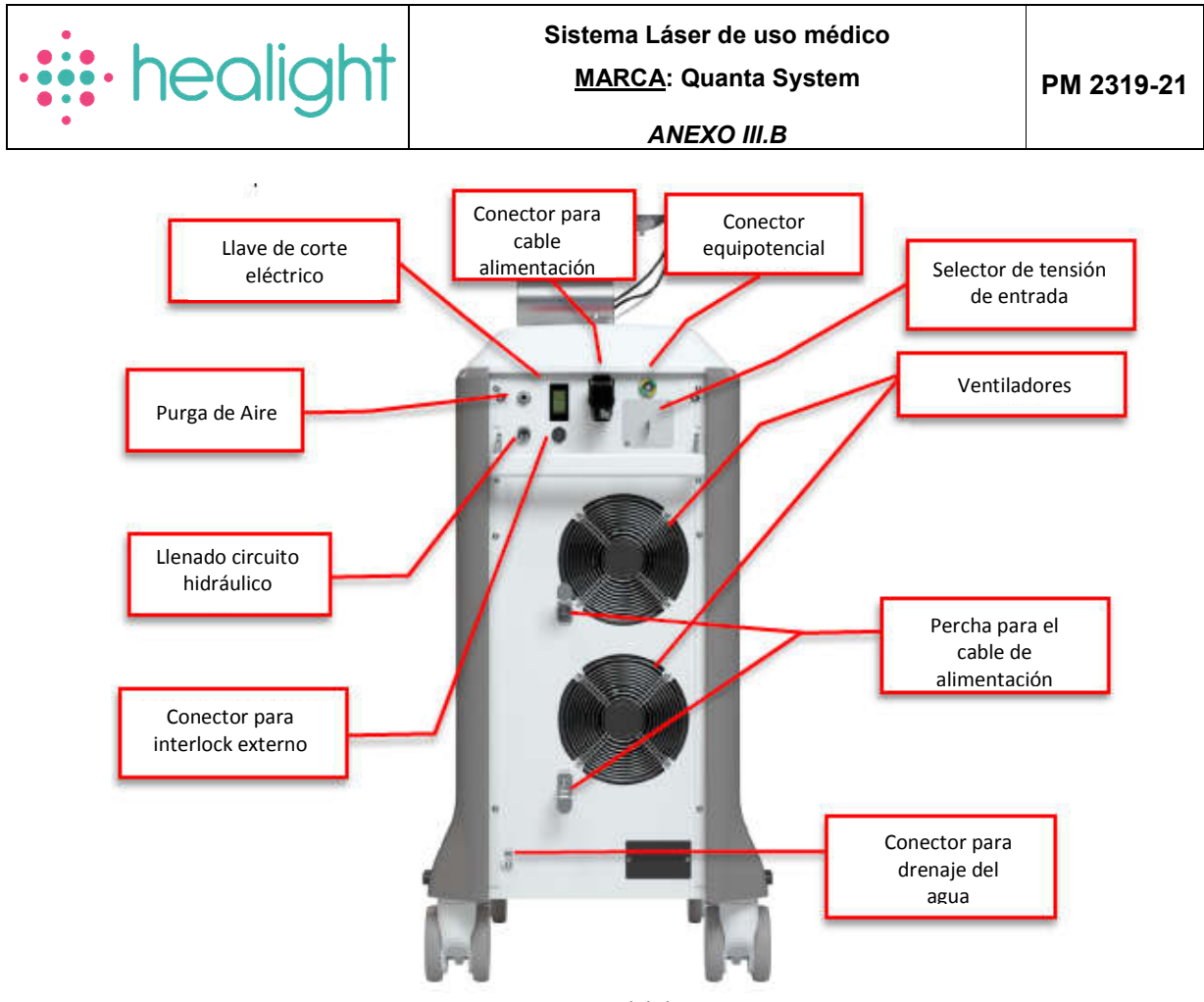

Vista posterior del dispositivo

#### 3.4.8 Controles de alimentación del dispositivo

Los controles de alimentación del dispositivo incluyen el interruptor de llave y el botón rojo de emergencia. Se encuentran en el panel frontal del dispositivo, cerca del panel de control.

#### Interruptor principal

El interruptor principal alimenta el dispositivo. Hay dos configuraciones de conmutador: I y 0. Para encender el dispositivo, ajuste el conmutador en la configuración I. Para apagar el dispositivo, ajuste el interruptor en la configuración 0.

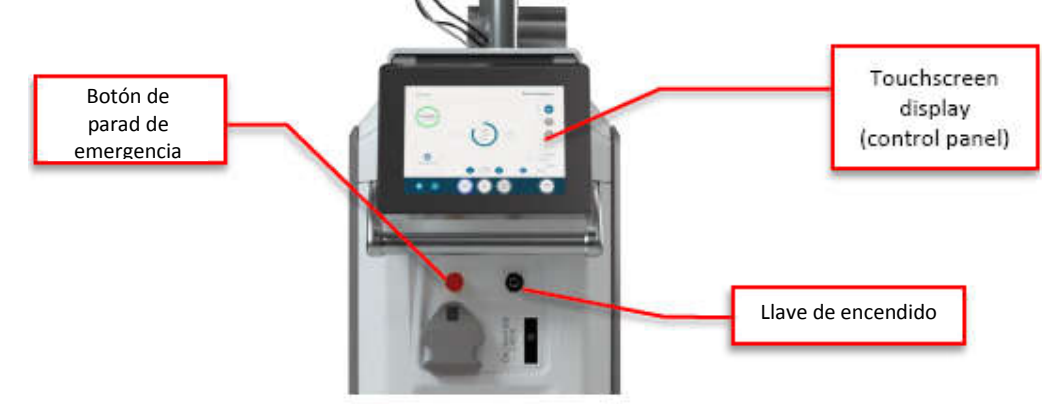

Página 14 de 46

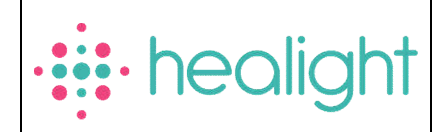

#### Interruptor con llave

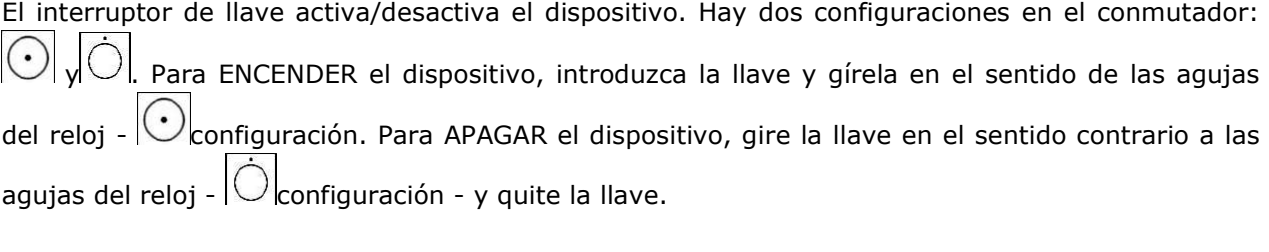

#### Botón rojo de emergencia

El botón rojo de emergencia está diseñado para emergencias o para cuando el operador deba apagar inmediatamente el dispositivo. Para apagar el dispositivo, pulse el botón. Para restablecer el botón rojo de emergencia, gire el pomo en el sentido de las agujas del reloj.

#### Panel de control

El panel de control es una pantalla táctil montada en la parte superior de la estructura.

#### 3.4.9 Escáner, piezas de mano, brazo articulado y fibra óptica.

El sistema de entrega del Chrome consta de un brazo articulado, con una pieza de mano enchufada en su extremo, como se muestra en la siguiente figura:

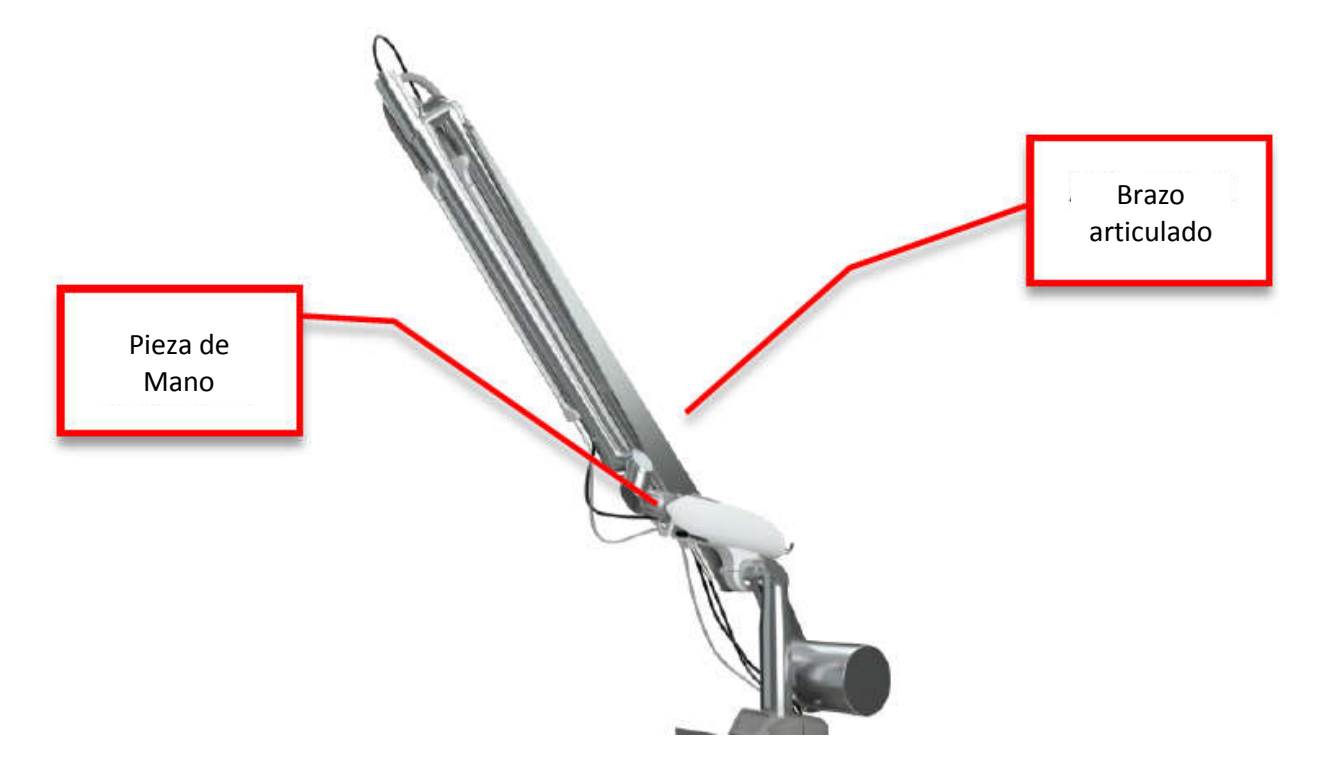

#### 3.4.10.1 Piezas de mano OPTIBEAM® II

Las piezas de mano están fabricadas con la tecnología exclusiva OPTIBEAM® II y están disponibles con diferentes formas y diferentes tamaños, como se informa en la siguiente tabla:

Página 15 de 46

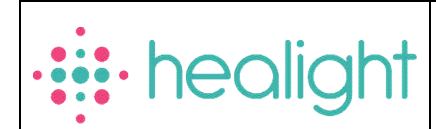

Sistema Láser de uso médico MARCA: Quanta System

*ANEXO III.B*

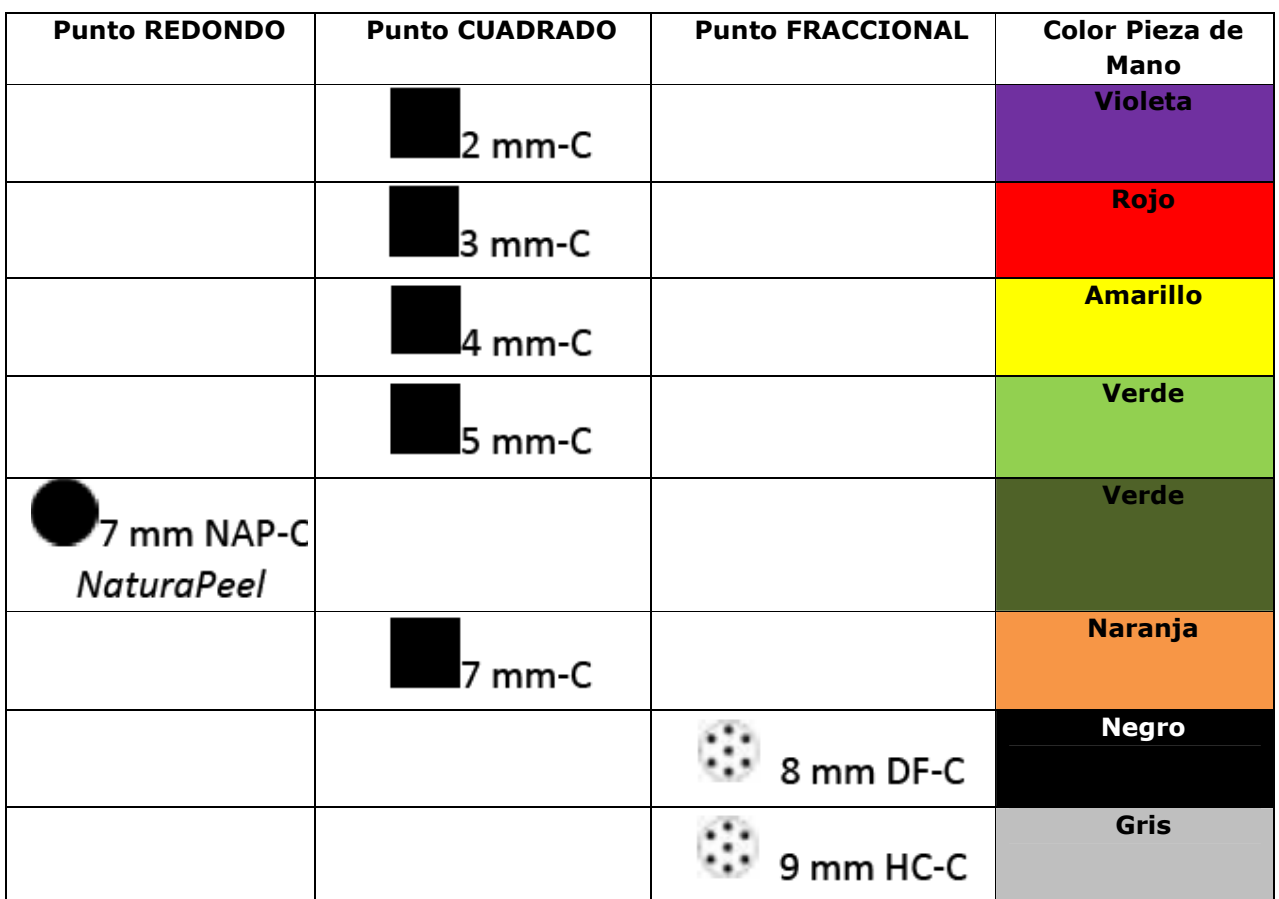

Todas las piezas de mano son detectadas automáticamente por software.

La pieza de mano OPTIBEAM® II está compuesta por tres piezas: un soporte (común a todas las piezas de mano) para la conexión al brazo articulado, un bloque modelador de haz (uno para cada forma) y diferentes piezas de mano (que seleccionan el tamaño del punto).

**Advertencia:** Un contacto de microinterruptor entre el bloque del modelador de haz y la pieza de mano evita el uso accidental de un modelador de haz en particular (forma de punto) con la punta incorrecta (tamaño de punto).

#### El soporte

El soporte es común a todas las piezas de mano y es la conexión entre la pieza de mano y el brazo articulado. El soporte está provisto de un microinterruptor y un cableado para el reconocimiento automático de puntos.

![](_page_18_Picture_10.jpeg)

Página 16 de 46

![](_page_19_Picture_0.jpeg)

Sistema Láser de uso médico MARCA: Quanta System

*ANEXO III.B*

#### El bloque formador de haz

El formador de haz está disponible en cinco variantes, fácilmente intercambiables, para generar las diferentes formas de haz:

- 1 por spot FRACCIONAL
- 1 para punto CUADRADO
- 1 para punto REDONDO

Las diferentes formas de haz son generadas por una microlente específica insertada en el bloque de modelado de haz.

![](_page_19_Picture_11.jpeg)

#### Pieza de mano

Las diferentes piezas de mano (identificadas con diferentes colores), producen los diferentes tamaños de punto

![](_page_19_Picture_14.jpeg)

Advertencia: Si no se identifica la pieza de mano, el usuario deberá llamar inmediatamente al personal de servicio para solucionar el problema. Mientras tanto, el usuario puede continuar el tratamiento configurando manualmente el tamaño/forma del punto de la pieza de mano bajo su responsabilidad.

El siguiente dibujo técnico esboza el montaje y desmontaje de la pieza de mano Optibeam<sup>®</sup> II:

![](_page_19_Figure_17.jpeg)

#### Tecnología OPTIBEAM II®

La tecnología OPTIBEAM® es extremadamente importante para cualquier aplicación donde se utilice el láser Q-Switched. El perfil del rayo láser debe ser lo más homogéneo posible; de lo contrario, se puede producir un tiempo de curación más largo y efectos secundarios. La potencia máxima del láser extremadamente alta de estos dispositivos (más de 160 MW) requiere que la piel se trate sin ningún "punto caliente" en el tamaño del punto. IF-2022-68871925-APN-INPM#ANMAT

![](_page_20_Picture_0.jpeg)

La pieza de mano OPTIBEAM® asegura un perfil de haz plano debido a su tecnología óptica avanzada, capaz de distribuir la potencia del láser de manera homogénea sobre el punto de tratamiento. La pieza de mano láser OPTIBEAM® II tiene una forma de punto cuadrada o redonda que puede ayudar mucho al operador durante los procedimientos debido a:

- Gran intuición y facilidad de superposición de puntos por el efecto homogéneo del láser sobre la piel

- Reducción del tiempo de inactividad del tratamiento en la eliminación de tatuajes en comparación con los puntos redondos tradicionales con una distribución de energía gaussiana.

#### Pieza de mano Variable

La pieza de mano Variable es una pieza de mano capaz de generar un punto redondo y que permite al usuario cambiar el tamaño del punto desde 2 mm hasta 8 mm. Además, la pieza de mano Variable garantiza un perfil de haz plano y una distribución de energía homogénea sobre el punto de tratamiento.

El usuario tiene que girar la férula (que se muestra en la imagen a continuación) para alcanzar un tamaño de punto más grande (+), mientras que al girar la férula en el lado opuesto (-), se reducirá el tamaño de punto.

![](_page_20_Figure_7.jpeg)

![](_page_21_Picture_0.jpeg)

El software detecta automáticamente el tamaño del spot y lo muestra en la interfaz de usuario.

#### Pieza de mano ROSSO (Opcional)

La pieza de mano Rosso da la posibilidad de utilizar una longitud de onda de 694 nm, posibilitando diferentes tratamientos.

Cuando la pieza de mano Rosso está conectada al dispositivo láser, el botón dedicado en la pantalla se activa.

El botón activo se muestra en la siguiente imagen:

![](_page_21_Picture_9.jpeg)

Nota: la presencia del botón que se muestra arriba está relacionada con la configuración del dispositivo Chrome. Si el dispositivo no está configurado para gestionar la pieza de mano Rosso, el botón no estará visible. Solo el personal capacitado y autorizado puede activar la configuración de Rosso.

Las piezas de la pieza de mano se muestran en la imagen:

![](_page_21_Figure_12.jpeg)

#### Punta de pieza de mano ROSSO

Los tamaños de spot disponibles dependen de la punta de la pieza de mano utilizada y son los siguientes:

- 2mm
- 3mm
- 4mm

Para cambiar la punta de la pieza de mano, extraiga la punta de la pieza de mano tirando suavemente de ella.

Para insertar la punta de la pieza de mano seleccionada, centre las dos clavijas en los orificios correspondientes que se muestran en la siguiente imagen:

![](_page_22_Picture_0.jpeg)

![](_page_22_Picture_4.jpeg)

#### Punta final ROSSO

Es un espaciador de acero inoxidable que entra en contacto con la piel.

Para cambiar la punta final, tire con cuidado de la punta final como se indica en la imagen a continuación.

![](_page_22_Figure_8.jpeg)

Mientras inserta la punta final, tenga cuidado de insertarla completamente en el cuerpo de la pieza de mano.

#### 3.4.10 Cambio de la pieza de mano

Para cambiar la pieza de mano, proceda de la siguiente manera:

1. En primer lugar, enchufe el soporte del conformador de haz común en la salida del brazo articulado y conecte el cableado para la detección automática de puntos y el tubo de flujo de aire como se muestra en la siguiente figura:

![](_page_22_Figure_13.jpeg)

Página 20 de 46

![](_page_23_Picture_0.jpeg)

2. Solo en el caso de piezas de mano OPTIBEAM® II, seleccione el formador de haz para la aplicación de interés e insértelo en el soporte con cuidado de no tocar la microlente en el extremo distal (solo para formador de haz SQUARED):

![](_page_23_Picture_6.jpeg)

Advertencia: En caso de contacto accidental con la micro-lente en la parte superior del cilindro, limpie la lente cuidadosamente con un paño suave empapado con acetona.

3. Entonces, seleccione la punta de la pieza de mano con la dimensión correcta para la aplicación y conéctela en el soporte del formador de haz.

Advertencia: Un contacto del micro-interruptor que conecta el bloque formador de haz y la punta de la pieza de mano, evita el uso accidental de un determinado formador de haz (la forma del spot) con la punta equivocada (tamaño del spot).

4. Una vez conectada al brazo articulado, a la conexión externa para la detección automática del spot y al tubo del flujo de aire, que sopla aire para poder mantener las lentes limpias de las partículas de polvo (pipa transparente), la pieza de mano se verá como en la imagen siguiente:

![](_page_23_Picture_11.jpeg)

5. Para cambiar la punta de la pieza de mano, presione los dos botones laterales del soporte del bloque del formador de haz para abrir la manopla y desenchufar la punta de la pieza de mano, deslizándola hacia adelante. A continuación, conecte la punta de la pieza de mano deseada y suelte la manopla.

Advertencia: Con el fin de permitir el reconocimiento automático del spot, asegúrese de que el cable de identificación del spot esté conectado correctamente.

Antes de accionar el láser, verifique que el tamaño del spot detectado por el sistema coincida con el que está conectado en el brazo articulado.

Advertencia: En caso de punta corta conectada con la pieza de mano, verifique que el tamaño marcado sea compatible con la pieza de mano.

![](_page_24_Picture_0.jpeg)

#### 3.4.11.1 Conector TWAIN

Hay disponible un conector TWAIN rápido delante del sistema, donde se pueden enchufar las piezas de mano Twain opcionales:

![](_page_24_Picture_6.jpeg)

El sistema de administración de radiación se habilita a través de un cable (conectado al dispositivo láser a través del conector Twain) con una pieza de mano en su extremo.

Las piezas de mano Twain opcionales disponibles son:

- Twain IPL (marcado CE por separado)
- Twain 2940 (marcado CE por separado)

Advertencia: si la pieza de mano Twain no está en uso y el cable no está enchufado en el conector TWAIN, se debe enchufar un enchufe ficticio para garantizar el correcto funcionamiento del sistema.

![](_page_24_Figure_12.jpeg)

El Operador (Usuario) interactuará con las siguientes partes del dispositivo Chrome:

- El interruptor principal
- El interruptor de llave
- El pulsador de emergencia
- El panel de control con pantalla táctil
- El interruptor de pie
- La pieza de mano láser

```
Pág. 22
```
![](_page_25_Picture_0.jpeg)

#### 3.4.12Partes interactivas Operador/Sistema

- $\triangleright$  El interruptor con llave
- $\triangleright$  El pulsador de emergencia
- > La pantalla táctil
- $\triangleright$  El interruptor de pedal
- > Las piezas de mano láser

#### 3.4.12.1 Procedimiento de puesta en marcha

Al preparar el dispositivo para su uso, asegúrese de:

- Proporcionar el suministro eléctrico adecuado.
- $\triangleright$  Conecte el interruptor de pedal sin presionar
- Conecte el enclavamiento remoto

Una vez completado el procedimiento de inicio, continúe de la siguiente manera:

- Encienda el interruptor principal del panel trasero.
- Gire la llave (a la derecha) para poner en marcha el sistema.

Cuando el panel de control se encienda, aparecerán las siguientes pantallas de inicio:

![](_page_25_Picture_19.jpeg)

Después de algunos segundos aparecerá la siguiente pantalla:

![](_page_25_Figure_21.jpeg)

Toque el botón deseado para entrar en el Menú correspondiente. Las opciones disponibles son: 1. INICIO: El "Menú INICIO" (START Menu) permite al Usuario configurar sus propios ajustes y<br>parámetros de fuente láser para la aplicación de interés: [F-2022-68871925-APN-INPM#ANMAT parámetros de fuente láser para la aplicación de interés;

![](_page_25_Picture_159.jpeg)

![](_page_26_Picture_0.jpeg)

2. OPCIONES: El "Menú OPCIONES" (OPTIONS Menu) permite cambiar algunos parámetros generales;

3. SERVICIO El "Menú de Servicio" (SERVICE Menu) es accesible únicamente por técnicos autorizados.

En las siguientes secciones se describen los diferentes menús y las funciones correspondientes.

# 3.4.12.2 Menú INICIO

La primera pantalla que se muestra permite al usuario elegir la fuente o cargar un programa:

![](_page_26_Figure_10.jpeg)

Haga clic en el botón de la fuente deseada para ingresar a la pantalla dedicada. Una vez que el usuario ha elegido la fuente a utilizar, el círculo se colorea.

#### 3.4.12.3 Botones de ESTADO del sistema

.

Los botones LISTO/ESPERA (STANDBY) en la esquina superior izquierda de la pantalla identifican el ESTADO del sistema.

Una vez que se enciende el sistema, el estado está automáticamente en modo STANDBY y no se seleccionan fuentes láser. En modo STANDBY, el láser no emite y el sistema no puede emitir energía.

Para ingresar al modo LISTO, el usuario primero debe seleccionar la fuente de láser y los parámetros deseados y luego presionar el botón STANDBY en la pantalla. En el modo LISTO, el láser está listo para disparar y emitir energía una vez que se presiona el interruptor de pie.

Página 24 de 46

![](_page_27_Picture_0.jpeg)

# 3.4.12.4 Botones de INICIO y AJUSTES

Los dos botones en la esquina inferior izquierda de la pantalla tienen las siguientes funciones:

![](_page_27_Picture_6.jpeg)

Botón INICIO: El botón INICIO permite volver a la pantalla de inicio.

Botón CONFIGURACIÓN: Al tocar el botón CONFIGURACIÓN, es posible ingresar al Menú de Configuración y modificar los siguientes parámetros (ver la imagen a continuación):

- Intensidad del haz de referencia
- Nivel de zumbador
- Mostrar audio
- Brillo de la pantalla

![](_page_27_Figure_13.jpeg)

Presionando el botón "+"/ "-", se puede aumentar o disminuir el parámetro específico:

![](_page_27_Picture_15.jpeg)

Luego, toque Aceptar para confirmar y volver a la pantalla anterior:

![](_page_27_Picture_17.jpeg)

#### 3.4.12.5 Botones de FUENTE

En la parte inferior de la pantalla, en el centro, se ven los botones de cada fuente láser instalada en la plataforma láser.

- *Para seleccionar una longitud de onda láser específico y cambiar los parámetros de salida*, toque el botón FUENTE correspondiente en la parte inferior de la pantalla.

- Una vez seleccionado, el botón SOURCE cambia de color, mostrando así qué fuente de láser está funcionando en ese momento (diferentes colores identifican diferentes longitudes de onda). Todas las fuentes disponibles se enumeran en la siguiente tabla:

![](_page_28_Picture_0.jpeg)

Sistema Láser de uso médico MARCA: Quanta System

PM 2319-21

*ANEXO III.B*

| <b>Fuente</b>                                        | Longitud de onda | <b>Botón</b> |
|------------------------------------------------------|------------------|--------------|
| <b>YAG 1064</b>                                      | 1064 nm          |              |
| Esta fuente puede funcionar en los siguientes modos: |                  |              |
| - Q-Switched (QS)                                    |                  |              |
| - Opti-pulso (OP)                                    |                  |              |
| - Pulsado (P)                                        |                  |              |
| <b>YAG 532</b>                                       | 532 nm           |              |
| Esta fuente puede funcionar en los siguientes modos: |                  |              |
| - Q-Switched (QS)                                    |                  |              |
| - Opti-pulso (OP)                                    |                  |              |
| ROSSO 694 (Pieza de mano) 694 nm                     |                  |              |
| Esta fuente puede funcionar en el siguiente modo:    |                  | oss          |
| - Q-Switched (QS)                                    |                  |              |

*NOTA: "QS" significa modo Q-Switched, "OP" significa modo Opti-Pulse y "P" para Pulsado.*

En modo STANDBY, es posible cambiar la longitud de onda presionando uno de los botones de fuente disponibles en la parte inferior de la pantalla (no es necesario reiniciar el dispositivo). Cuando el usuario cambia las fuentes, aparece la siguiente ventana emergente:

![](_page_28_Picture_7.jpeg)

# 3.4.13Configuración de parámetros láser

Funciones de la pantalla principal:

![](_page_28_Figure_10.jpeg)

![](_page_29_Picture_0.jpeg)

## 3.4.13.1 Contador

El área "Contador de pulsos" muestra el número de pulsos realmente liberados en la piel del paciente desde el comienzo del tratamiento con láser.

## 3.4.13.2 Energía (Fluence)

La energía disponible que debe aplicarse en la superficie de la piel se muestra en el área Fluence. Al tocar el botón "+"/ "-", la fluencia mostrada aumenta/disminuye.

# 3.4.13.3 Tamaño del punto

Se refiere al tamaño y forma (cuadrado, redondo o fraccional para fuentes Q-S) del punto.

Todas las piezas de mano láser se suministran con el conector de identificación. Una vez que se enchufa el conector de identificación, el sistema reconoce automáticamente el tamaño del punto y la forma y el área del tamaño del punto muestra los parámetros de la pieza de mano instalada.

En caso de que el conector de identificación no esté enchufado o la pieza de mano no esté correctamente identificada, aparecerá una ventana emergente de advertencia:

![](_page_29_Figure_12.jpeg)

El área de tamaño de punto se activa. Para asegurarse de que se muestra correctamente el tamaño de punto correcto para el tratamiento seleccionado, el operador debe seleccionar manualmente el tamaño de punto de la pieza de mano instalada mediante la pantalla táctil. Al tocar el botón "+", el tamaño del punto (spot) mostrado aumenta; tocando "-" el tamaño del punto visualizado disminuye. Una vez alcanzado el valor de tamaño de punto correcto, confirme.

#### 3.4.13.4 Frecuencia (tasa de rep.)

La tasa de repetición se selecciona tocando el área de Frecuencia. Al tocar el botón "+"/ "-", el valor de la tasa de repetición que se muestra aumenta/disminuye.

#### 3.4.13.5 Área de modo de pulso

Se pueden seleccionar diferentes modos de emisión tocando los botones QS, OP o P. El modo P es opcional.

Para la fuente láser YAG 1064 Q-S, el área de duración del pulso puede mostrar la siguiente información (el modo de pulso seleccionado está coloreado):

QS) Pulso Q-Switched: modo Q-Switched estándar; un solo pulso intenso y corto (6 ns).

![](_page_29_Picture_20.jpeg)

*Disponible para todas las fuentes*

![](_page_30_Figure_0.jpeg)

Para cada Modo de Pulso, el usuario puede modificar la frecuencia de los pulsos (tasa de repetición) y la fluencia (energía).

Solo para el modo P opcional, el usuario puede modificar el ancho de pulso y el modo de ráfaga, como se explica a continuación.

# 3.4.13.5.1 Ancho de pulso y ráfaga: solo para 1064 P

La función Burst Mode permite dividir el pulso láser único en 2 ó 3 subpulsos con duraciones de pulso definidas (Ton), espaciados temporalmente por una "pausa" (Toff). El valor de Ton y Toff se puede ajustar manualmente seleccionando en la pantalla táctil el botón correspondiente y pulsando "+"/ "-" para aumentar/disminuir el parámetro y alcanzar el valor deseado.

Las opciones disponibles son: Ráfaga = APAGADO, Ráfaga = 2 y Ráfaga = 3.

1) RÁFAGA = APAGADO. Cuando el modo de ráfaga está desactivado, la barra horizontal no se divide en diferentes áreas:

![](_page_30_Figure_7.jpeg)

2) RÁFAGA = 2. Al tocar el botón Burst una vez, se colorea y la barra de duración del pulso muestra el caso de dos subpulsos.

La barra horizontal se divide en dos secciones proporcionales a la duración temporal de cada subpulso (Ton1 y Ton2). Estos pulsos están separados por una pausa cuyo valor es identificado por Toff1. La duración total del pulso que se muestra en el cuadro blanco estaría dada por la suma de los tres valores:

#### *Duración del pulso (ms) = Ton1 + Toff1 + Ton2*

3) RÁFAGA = 3. Al hacer clic en el botón Burst nuevamente, el pulso principal único se divide en tres subpulsos y la barra horizontal se dividiría en cinco secciones. La duración total del pulso estaría dada por:

#### *Duración del pulso (ms) = Ton1 + Toff1 + Ton2 + Toff2 + Ton3*

![](_page_31_Figure_0.jpeg)

# 3.4.14Ajustes de parámetros para fuentes de piezas de mano TWAIN (opcional)

El CHROME se puede equipar con un conector Twain para usar en combinación con piezas de mano Twain opcionales. Al igual que el resto de fuentes instaladas en las plataformas CHROME, las piezas de mano Twain se identifican mediante un icono y un color:

![](_page_31_Picture_252.jpeg)

#### 3.4.15BASE DE DATOS de los programas almacenados por el usuario

![](_page_31_Picture_5.jpeg)

Al tocar el icono de la BD, es posible ingresar al área de administración de la BD. Las funciones principales se resumen aquí:

![](_page_31_Figure_7.jpeg)

Página 29 de 46

![](_page_32_Picture_0.jpeg)

#### 3.4.15.1 Guardar un nuevo programa

1. Primero seleccione una fuente de láser y parámetros en la pantalla principal del usuario

2. Toque el ícono DB para ingresar al área de administración de DB (vea la imagen anterior)

3. Seleccione una ranura libre y toque el icono "Administrar aplicaciones de piel" para crear una nueva aplicación de piel (o seleccione una aplicación de piel existente); aparece una ventana emergente:

![](_page_32_Picture_8.jpeg)

4. Use el teclado para escribir el nombre de la aplicación de piel deseada y toque **para** para confirmar:

![](_page_32_Picture_102.jpeg)

La ranura libre ahora muestra el nuevo nombre:

![](_page_32_Picture_13.jpeg)

Página 30 de 46

![](_page_33_Picture_0.jpeg)

5. Con la nueva aplicación de máscara seleccionada, toque el botón "DESCARGAR configuración de láser" (SAVE) para guardar un nuevo programa con la configuración de láser actual:

![](_page_33_Figure_5.jpeg)

*NOTA: en caso de que no se haya seleccionado o creado ninguna aplicación de máscara previamente (puntos 3-4), aparece una ventana emergente:*

*NOTA: las aplicaciones de máscara predeterminadas no se pueden modificar.*

![](_page_33_Picture_8.jpeg)

Después de tocar el botón de descarga, el sistema le pedirá que nombre el nuevo programa:

![](_page_33_Picture_119.jpeg)

6. Se ha creado el nuevo programa y aparece un nuevo icono en el área de programas. Al tocar el icono del programa, es posible recuperar los detalles del programa que se muestran en el área lateral:

![](_page_33_Picture_12.jpeg)

![](_page_33_Picture_13.jpeg)

![](_page_34_Picture_0.jpeg)

# 3.4.15.2 Selección de un registro de base de datos existente

deseado:

Una vez ingresado en el área INICIO, en lugar de seleccionar una fuente de láser y parámetros, es posible cargar directamente un programa almacenado con configuraciones de láser guardadas. 1. En la pantalla a continuación, toque el ícono DB para seleccionar el programa almacenado

![](_page_34_Picture_3.jpeg)

2. Seleccione una aplicación de máscara y seleccione un programa dentro de la aplicación de máscara:

![](_page_34_Picture_5.jpeg)

3. Cargue el programa seleccionado tocando el icono "CARGAR programa seleccionado":

![](_page_34_Figure_7.jpeg)

4. En la pantalla principal del usuario, el nombre del programa cargado se muestra cerca del icono DB:

```
Pág. 32
```
![](_page_35_Picture_0.jpeg)

# 3.4.16El menú OPCIONES

Consulte la figura a continuación para conocer las funciones disponibles en el menú OPCIONES.

Para acceder al menú de opciones, haga clic en **disponible en la pantalla de inicio** Chrome **Guanta System** Versión de Software y Firmware Language Se muestra el **BURST Enable** nivel de agua Counters Water level Se muestra la Water temperature temperatura del agua Contadores QCE0000-0000 Serial Number  $\mathsf{x}$ 

#### 3.4.16.1 Idioma

Se utiliza para cambiar el idioma. El inglés es el idioma predeterminado.

#### 3.4.16.2 Contadores

En el Menú de Opciones, es posible visualizar el contador de emisión de lámparas, para todas las fuentes láser disponible.

#### 3.4.16.3 Nivel de agua y temperatura del agua

En la parte derecha de la pantalla, el usuario puede comprobar el nivel del agua y la temperatura del H<sub>2</sub>O. En caso de advertencias, estas se mostrarán como se indica en la imagen de arriba.

#### 3.4.16.4 Número de serie

Se utiliza para mostrar el número de serie.

#### 3.4.17El menú SERVICIO

Los técnicos de servicio autorizados pueden acceder al área de servicio ingresando una contraseña. Contraseña.<br>
El presente documento electrónico ha sido firmado digitalmente en los términos de la Ley N° 25.506, el Decreto N° 2628/2002 y el Decreto N° 283/2003.-<br>
El presente documento electrónico ha sido firmado digita

Página 33 de 46

![](_page_36_Picture_0.jpeg)

![](_page_36_Picture_94.jpeg)

#### 3.4.18Emisión láser

Después de configurar los valores de los parámetros de trabajo, el usuario puede iniciar la emisión del láser de la siguiente manera.

• Pulse el botón de espera

![](_page_36_Picture_8.jpeg)

- Aparecerán dos ventanas emergentes de advertencia:
- 1. La primera ventana emergente le recuerda al usuario "Usar gafas de seguridad":

![](_page_36_Picture_11.jpeg)

2. La segunda ventana emergente solicita insertar manualmente los datos de la pieza de mano en caso de que la pieza de mano no se haya identificado correctamente.

![](_page_36_Figure_13.jpeg)

Luego, el sistema ingresa al Modo LISTO:

Página 34 de 46

![](_page_37_Picture_0.jpeg)

![](_page_37_Picture_4.jpeg)

*El fotodiodo interno comienza a monitorear la energía de salida del láser.*

Advertencia: ahora es posible iniciar la emisión de láser presionando el interruptor de pie.

Advertencia: Antes de iniciar la emisión del láser, tome la pieza de mano y colóquela en el área de tratamiento.

Durante la EMISIÓN LÁSER, suena el zumbador y el botón LISTO cambia a "Emisión"

![](_page_37_Picture_9.jpeg)

Durante el tratamiento, si la energía de salida fluctúa o difiere en más de +/- 20 % del valor inicial seleccionado, se muestra la Advertencia de energía (Energía ALTA o BAJA) según corresponda. En caso de Alerta Energética el sistema no se detiene, permitiendo en todo caso la continuación del tratamiento.

Al final del tratamiento, suelte el interruptor de pie y entre en modo STANDBY presionando el botón correspondiente.

*Anotación: Si el pedal se deja suelto durante mucho tiempo durante el modo READY, el sistema entrará automáticamente en el modo STANDBY.*

#### 3.4.19Procedimiento de apagado

Para apagar el dispositivo láser, presione el botón STANDBY y gire el interruptor de llave en el

sentido contrario a las agujas del reloj hasta el símbolo

Advertencia: Retire el interruptor de llave para evitar cualquier uso por parte de personal no autorizado.

#### *3.5 Implantación del Producto Médico*

*No Corresponde* (el producto medico no ha sido diseñado para ser implantado).

## *3.6 Riesgos de interferencia recíproca*

Funcionamiento anómalo a causa de las ondas radioeléctricas

IEC 60601-1-2 Distancias de separación recomendadas entre el equipo de comunicación RF portátil y móvil y el dispositivo

Página 35 de 46

![](_page_38_Picture_0.jpeg)

Sistema Láser de uso médico MARCA: Quanta System

*ANEXO III.B*

El equipo está diseñado para su uso en el entorno electromagnético en el que se controlan las perturbaciones de RF radiadas. El cliente o el usuario del dispositivo pueden ayudar a prevenir las interferencias electromagnéticas manteniendo una distancia mínima entre el equipo de comunicaciones RF portátil y móvil (transmisores) y el dispositivo, como se recomienda a continuación, según la potencia máxima del equipo de comunicaciones.

![](_page_38_Picture_226.jpeg)

Para Transmisores con una potencia máxima nominal de salida no listada arriba, la distancia de separación recomendada d en metros (m) puede ser determinada utilizándose la ecuación aplicable para frecuencia del transmisor donde P es la potencia máxima nominal de salida del transmisor en watts (W) de acuerdo con el fabricante del transmisor.

Nota 1: En 80[MHz] 800[MHz], se aplica la faja de frecuencia más alta.

Nota 2: Estas Normativas pueden no ser aplicables en todas las situaciones. La propagación electromagnética es afectada por la absorción y reflexión de estructuras, objetos y personas.

# 3.7 Limpieza, acondicionamiento, desinfección y esterilización

#### 3.7.1 Limpieza de los paneles de revestimiento exteriores y del cuerpo de la pieza de mano.

Limpie periódicamente los paneles de cobertura externos del dispositivo láser con un paño humedecido con una solución limpiadora estándar.

Evite rociar la solución de limpieza directamente en los paneles.

ADVERTENCIA Evite que la solución de limpieza penetre por dentro del dispositivo láser.

#### 3.7.1.1 Cuerpo de la pieza de mano

El cuerpo de las piezas de mano láser no es estéril y no está estudiado para entrar en contacto directo con el paciente, pero puede contaminarse durante las curas del mismo. Las puntas de las piezas de mano láser entran en contacto directo con el paciente con la piel intacta pero no penetran en la piel.

Las piezas de mano deben limpiarse, inspeccionarse y desinfectarse después de cada tratamiento.

1. Operación previa a la limpieza: Separe las puntas del cuerpo de la pieza de mano.

Página 36 de 46

```
Pág. 36
```
![](_page_39_Picture_0.jpeg)

Limpieza de los paneles exteriores

![](_page_39_Figure_5.jpeg)

2. Limpieza: Limpie todas las superficies externas del cuerpo de la pieza de mano con un paño humedecido en una mezcla con un 30% de alcohol y un 70% de solución acuosa.

3. Inspección de la óptica: Controle la óptica dentro del cuerpo de la pieza de mano desde su apertura de salida. Las lentes de la pieza de mano deben mantenerse limpias y sin residuos para evitar cualquier deterioro de las mismas. Se debe utilizar un paño limpio y suave con alcohol o isopropanol para limpiar las lentes.

**Advertencia:** Si se utiliza alcohol o isopropanol para la limpieza, no limpie cerca de la zona de tratamiento para evitar riesgos de incendio

4. Desinfección: Desinfecte todas las superficies externas de la pieza de mano con un desinfectante de uso hospitalario, siguiendo las instrucciones del fabricante del desinfectante y los tiempos de contacto del desinfectante en el etiquetado EPA. No sumerja la pieza de mano en el desinfectante.

#### 3.7.2 Reprocesamiento de la punta de la pieza de mano

El siguiente proceso puede volver a procesar efectivamente la punta final. Después de cada ciclo, el operador debe comprobar que no haya ningún daño. Se sugiere sustituir la punta final si se detecta un daño.

![](_page_39_Picture_12.jpeg)

# 3.7.2.1 Puntos fundamentales

La punta final necesita limpieza y esterilización antes de cada uso. Es necesario limpiar después de retirar las puntas no estériles del envase protector en el momento de la recepción inicial y antes de la esterilización previa a cada reutilización.

Es necesaria una limpieza adecuada para lograr una esterilización efectiva.

El operador es el responsable de la esterilidad de las puntas.

Sólo se debe usar un equipo suficientemente validado para la esterilización. Los procedimientos específicos del producto y los parámetros validados para cada ciclo deben usarse para la limpieza y la esterilización. Los dispositivos de esterilización deben mantenerse y controlarse con regularidad.

Se deben seguir las disposiciones legales vigentes para su país, así como las instrucciones higiénicas de la práctica del médico o del hospital en el que se trabaja. Esto se aplica especialmente a las diferentes pautas concernientes a la inactivación de priones.

No se deben utilizar procedimientos de limpieza automatizados, ya que esto puede causar daños irreparables a los componentes de la punta.

#### 3.7.3 Limpieza

# 3.7.3.1 Criterios de selección de detergentes

Respete los siguientes puntos cuando seleccione detergentes de limpieza para su sistema. Los detergentes deben ser convenientes para limpiar instrumentos de acero.

Página 37 de 46

![](_page_40_Picture_0.jpeg)

Los detergentes utilizados deben ser compatibles con el material de la punta (consulte la sección "Resistencia de los materiales" a continuación). Evite el uso de detergentes de limpieza combinados.

Siga las instrucciones del fabricante del detergente con respecto a la concentración y al tiempo de inmersión.

Utilice solo soluciones recién preparadas y agua estéril con un bajo nivel de contaminación (hasta 10 gérmenes/ml) y un bajo nivel de contaminación por endotoxinas (máximo 0.25 unidades de endotoxinas / ml): por ejemplo, agua purificada o altamente purificada y aire filtrado para secado. Utilice solo detergentes que sean compatibles con los materiales utilizados en la punta. Para obtener más información consulte la sección "Resistencia de los materiales" a continuación. No utilice un cepillo de metal o lana de acero. Rayarían el material.

# 3.7.3.2 Limpieza después del uso

Desconecte la punta final inmediatamente después de haberla usado.

Elimine toda la suciedad con una gasa desechable (sugerido por Caviwipes, fabricado por Metrex (http://www.metrex.com/products/surface-disinfectants/caviwipes) por toda la superficie accesible de la punta.

Lave a fondo y enjuague con agua corriente.

Por ninguna razón se debe usar un cepillo de metal o lana de acero para la limpieza.

# 3.7.3.3 Preparación para la limpieza

Coloque la punta en un recipiente desechable, listo para la limpieza inmediata.

#### 3.7.3.4 Procedimiento de limpieza

Los componentes deben sumergirse en una solución acuosa con un limpiador de enzimas (se ha utilizado una concentración de 0,5% de GIOPLURIZIM para validar el reprocesamiento) preparada con agua corriente caliente (35-40 °C, 95-104 °F).

Cepille todas las zonas accesibles de los componentes con un cepillo de cerdas blandas hasta que desaparezca cualquier evidencia visible de restos o suciedad.

Los componentes deben dejarse sumergidos durante 10 minutos en la misma solución mencionada anteriormente.

Los componentes deben enjuagarse bajo un volumen de agua corriente fría correspondiente a aproximadamente 2 litros, moviéndolos lentamente para permitir que el agua llegue a todas sus partes y se deben secar con una toallita suave y estéril embebida con una solución de detergente alcohólico (se ha utilizado GIOALCOL para la validación del reprocesamiento).

#### 3.7.3.5 Control después de la limpieza

Revise todas las piezas en busca de restos visibles de impurezas, corrosión o superficies dañadas. Póngase en contacto con el servicio técnico para la sustitución de piezas dañadas o corroídas. Las piezas que hayan quedado sucias, a pesar del proceso de limpieza, deben volver a limpiarse.

#### 3.7.3.6 Embalaje

Proteja las piezas limpias en un envase de esterilización desechable (simple o doble) y/o en recipientes de esterilización. El envase y/o recipiente deben cumplir los siguientes requisitos:

- Cumplir con la norma EN ISO/ANSI AAMI ISO 11607
- $\triangleright$  Ser adecuado para la esterilización por vapor (resistencia a la temperatura de al menos 137°C, suficiente permeabilidad al vapor)

El presente documento electrónico ha sido firmado digitalmente en los términos de la Ley N° 25.506, el Decreto N° 2628/2002 y el Decreto N° 283/2003.- IF-2022-68871925-APN-INPM#ANMAT Página 38 de 46

![](_page_41_Picture_0.jpeg)

piezas de mano  $\triangleright$  Ser mantenido con regularidad de acuerdo con las instrucciones del fabricante (recipiente de esterilización)

# 3.7.4 Esterilización

Utilice solo procedimientos de esterilización que se ajusten a los que se citan a continuación. No se deben utilizar procedimientos de esterilización que no cumplan con los siguientes criterios. El esterilizador de vapor debe:

- utilizar un procedimiento de gravedad (con suficiente producto de secado)
- $\ge$  conforme a EN 13060 o EN 285
- ser validado según la norma EN ISO 17665 (anteriormente: EN 554/ANSI AAMI ISO 11134), IQ/OQ (puesta en servicio) válidos y calificación de rendimiento específica del producto
- ≻ Utilice una temperatura de esterilización de 134°C más la tolerancia de  $\pm$  3 °C de acuerdo con la norma EN ISO 17665 (anteriormente: EN 554/ANSI AAMI ISO 11134).

El proceso de esterilización con vapor debe:

- $\triangleright$  No exponer ninguna parte de las puntas a temperaturas superiores a 137°C.
- Utilice un tiempo de esterilización (tiempo de exposición a la temperatura de esterilización) de 10 minutos a una temperatura de esterilización de 134 °C  $\pm$  3 °C a 2 bares. Los requisitos nacionales pueden requerir tiempos de esterilización más largos (por ejemplo, hasta 18 minutos) para inactivar los priones *(La idoneidad de la pieza de mano para la esterilización con vapor, como se describe en el procedimiento anterior, ha sido demostrada por un laboratorio de pruebas independiente).*

![](_page_41_Picture_236.jpeg)

# 3.7.4.1 Almacenamiento

Guarde las puntas esterilizadas en sus envases de esterilización, en un ambiente seco y sin polvo. Resistencia de los materiales

Por favor, tenga cuidado de que las sustancias enumeradas NO sean ingredientes del detergente de limpieza:

- ácidos orgánicos, minerales u oxidantes (mínimo admitido pH-valor 9.5, limpiador neutral o enzimático recomendado)
- $\geq$  lejías fuertes (valor del pH admitido 5.5 máximo)
- agentes oxidantes (por ejemplo: peróxido)
- halógenos (por ejemplo: clorina, yodo, bromo)
- hidrocarburos aromáticos halogenados

Por favor, no exponga a temperaturas superiores a 137°C.

# 3.7.5 Reutilización

El final de la vida útil de estos dispositivos se debe determinar en función del deterioro y los daños.

Las puntas se pueden reutilizar si están limpias y sin daños. El usuario es responsable de cada uso sucesivo. Quanta System no será responsable por los daños ocasionados al usar una punta sucia o dañada. La esterilización de todas las partes es responsabilida**di exclusivas del 25pede de la Página 39 de 46**<br>Página 39 de 46 Página 39 de 46 Página 39 de 46 Página 39 de 46 Página 39 de 46 Pág. 39

![](_page_42_Picture_0.jpeg)

ATENCIÓN Para cambiar la punta, póngase en contacto con su distribuidor local o con el Departamento de Asistencia de Quanta System.

#### 3.8 Información sobre cualquier tratamiento o procedimiento adicional

#### 3.8.1 Brazo articulado

Este dispositivo láser está diseñado con un haz indicador. Si el punto del haz indicador emitido a través del brazo articulado, de la fibra óptica y de las piezas de mano es uniforme en el punto focal, el sistema de emisión del haz no está dañado.

Si la salida del haz indicador está distorsionada o su intensidad se reduce, significa que el dispositivo de emisión del haz probablemente está dañado o desalineado.

#### 3.8.1.2 Sustitución del brazo articulado y de la pieza de mano

Si es necesario cambiar la lente de la pieza de mano, las instrucciones son las siguientes:

- Apague el sistema láser
- Desenrosque con cuidado la pieza de mano del brazo articulado
- Cambie la pieza de mano
- Encienda el sistema láser
- Controle el haz del láser de salida

Para instalar el brazo articulado en la máquina, localice los orificios correspondientes en la parte superior de la máquina, quite la tapa protectora (1) y monte el brazo articulado.

![](_page_42_Figure_17.jpeg)

Advertencia: Póngase en contacto con el personal autorizado antes de cualquier acción relativa a la sustitución de la pieza de mano. La sustitución del brazo articulado o de la fibra óptica DEBE SER realizada únicamente por personal autorizado.

Página 40 de 46

![](_page_43_Picture_0.jpeg)

#### 3.8.6 Comprobación del cable de línea

El dispositivo tiene un cable de línea fijado mecánicamente. El cable tiene una longitud de 3 metros. El cable de línea puede deteriorarse con el tiempo y por lo tanto, es necesario comprobar periódicamente sus condiciones.

# 3.8.7 Alarmas

Durante el funcionamiento pueden aparecer distintos tipos de alarmas en la pantalla. Los mensajes de error posibles se enumeran en la siguiente Tabla, cada uno de ellos con sus posibles causas y acciones:

![](_page_43_Picture_295.jpeg)

![](_page_44_Picture_0.jpeg)

Sistema Láser de uso médico MARCA: Quanta System

*ANEXO III.B*

![](_page_44_Picture_376.jpeg)

![](_page_44_Picture_377.jpeg)

#### 3.9 Naturaleza, tipo, intensidad y distribución de la radiación con fines médicos

El sistema láser CHROME ha sido desarrollado para satisfacer las necesidades de profesionales y clínicas, para realizar una amplia gama de aplicaciones dermatológicas y estéticas mediante el uso de un solo dispositivo, en lugar de comprar diferentes láseres.

El sistema puede incluir diferentes fuentes de láser pulsado, tales como Nd: YAG 1064nm y Nd: YAG 532nm.

La gran variedad de piezas de mano disponibles, con diferentes tamaños de punto variable y fijo, da la posibilidad de realizar tratamientos rápidos y efectivos eligiendo la Fluencia apropiada.

Los parámetros de emisión láser se pueden configurar fácilmente, lo que permite un tratamiento efectivo de cualquier tipo de piel.

![](_page_44_Picture_378.jpeg)

Página 42 de 46

![](_page_45_Picture_0.jpeg)

## 3.10 Las precauciones que deban adoptarse en caso de cambios del funcionamiento del producto médico

#### 3.10.1 Advertencias relacionadas con las aplicaciones

Los clientes deben estar preparados para lo siguiente:

- $\triangleright$  El Dispositivo Láser debe utilizarse para tratamientos sobre piel completamente intacta
- Cerrar los ojos del paciente no es suficiente protección frente a la luz láser, por lo tanto deben adoptarse medidas de protección adecuadas al hacer tratamientos cerca del ojo.
- Si se produce una hemorragia, se debe adoptar una terapia cutánea adecuada después del tratamiento

#### 3.10.2 Precauciones

Los medicamentos profilácticos (aciclovir) deben aplicarse 3 días antes del tratamiento hasta una semana después para los pacientes que deben ser tratados por arrugas profundas y cicatrices de acné. Debe considerarse que una mayor energía produce resultados más agresivos en la piel. Debe considerarse una cobertura antimicrobiana a causa del riesgo de infección.

#### 3.11 Precauciones en caso de cambio de funcionamiento

#### Reparaciones y modificaciones del dispositivo

- $\triangleright$  Sólo el personal de servicio autorizado puede realizar reparaciones y mantenimiento
- Se recomienda seguir el programa de tratamiento estándar
- $\triangleright$  Se recomienda reemplazar los componentes dañados
- Utilice únicamente repuestos originales
- $\triangleright$  No se permiten modificaciones constructivas

#### Solución de problemas

![](_page_45_Picture_355.jpeg)

Página 43 de 46

![](_page_46_Picture_0.jpeg)

3.12 Las precauciones que deban adoptarse en lo que respecta a la exposición, en condiciones ambientales razonablemente previsibles, a campos magnéticos, a influencias eléctricas externas, a descargas electrostáticas, a la presión o a variaciones de presión, a la aceleración a fuentes térmicas de ignición, entre otras.

#### 3.12.1 Emisión Electromagnética

![](_page_46_Picture_300.jpeg)

![](_page_46_Picture_301.jpeg)

![](_page_46_Picture_302.jpeg)

Página 44 de 46

![](_page_47_Picture_0.jpeg)

Sistema Láser de uso médico

#### MARCA: Quanta System

*ANEXO III.B*

![](_page_47_Picture_352.jpeg)

*Atención: Ut es la tensión de red de CA antes de la aplicación del nivel de prueba.*

![](_page_47_Picture_353.jpeg)

Nota 1: a 80 MHz y 800 MHz, se aplica el rango de frecuencias más alto

Nota 2: Es posible que estas instrucciones no se apliquen en todas las situaciones. La propagación electromagnética se ve afectada por la absorción y la reflexión de las estructuras, los objetos y las personas.

a) La intensidad del campo de los transmisores fijos, como las estaciones base para teléfonos de radio (celulares/inalámbricos) y radios móviles terrestres, radioaficionados, radiodifusión AM y FM y emisiones de televisión no puede predecirse teóricamente 2022-68% dth 40 ar aparal NPM dta NMAT<br>Página 45 de 46<br>El presente documento electrónico ha sido firmado digitalmente en los términos de la Ley N° 25.506, el Decr

Página 45 de 46

![](_page_48_Picture_0.jpeg)

entorno electromagnético debido a los transmisores fijos de RF, debe considerarse un estudio de emplazamiento electromagnético. Si la intensidad de campo medida en la ubicación en la que se utiliza excede el nivel de cumplimiento de RF correspondiente anterior, se debe observar que el dispositivo compruebe el funcionamiento normal.

Si se observa un rendimiento anormal, pueden ser necesarias medidas adicionales, como la reorientación o reubicación del dispositivo.

b) Por encima del rango de frecuencias de 150 kHz a 80 MHz, la intensidad de campo debe ser inferior a 3 V/m.

# 3.13 Medicamentos que el Producto Médico está destinado a administrar

*No Corresponde* (el producto médico no ha sido diseñado para administrar medicamentos).

# 3.14 Precauciones en la eliminación del Producto Médico

El dispositivo está sujeto a la normativa nacional relativa a los residuos de equipos eléctricos y electrónicos (Spanish WEEE). Este dispositivo no puede eliminarse como basura urbana. Debe recogerse por separado de acuerdo con la directiva WEEE.

# 3.15 Medicamentos incluidos en el Producto Médico

*No Corresponde* (el Producto Médico no incluye medicamentos como parte integrante del mismo).

# 3.16 Grado de precisión atribuido a los Productos Médicos de medición

*No Corresponde* (el Producto Médico no realiza funciones de medición).

Página 46 de 46

![](_page_49_Picture_0.jpeg)

# República Argentina - Poder Ejecutivo Nacional Las Malvinas son argentinas

# **Hoja Adicional de Firmas Anexo**

Número: IF-2022-68871925-APN-INPM#ANMAT

# **Referencia:** RÓTULOS E INSTRUCCIONES DE USO HEALIGHT CORPORATION SA

El documento fue importado por el sistema GEDO con un total de 46 pagina/s.

Digitally signed by Gestion Documental Electronica Date: 2022.07.07 07:46:00 -03:00

CIUDAD DE BUENOS AIRES<br>
Dates: 2022-68871925-APN-INPM#ANMAT<br>
Dates: 2022<br>
Electernical Romanos Directora Directora Directora Nacional Claudia Rica<br>
2023<br>
2014 - The Claudian Rica<br>
Marcela Claudia Rica<br>
Marcela Claudia Rica Instituto Nacional de Productos Médicos Administración Nacional de Medicamentos, Alimentos y Tecnología Médica

![](_page_50_Picture_0.jpeg)

# **República Argentina - Poder Ejecutivo Nacional** Las Malvinas son argentinas

# **Certificado - Redacción libre**

**Número:** 

CE-2022-71566326-APN-ANMAT#MS<br>CIUDAD DE BUENOS AIRES<br>Miércoles 13 de Julio de 2022

**Referencia:** 1-0047-3110-002766-22-8

# **CERTIFICADO DE AUTORIZACIÓN E INSCRIPCIÓN**

Expediente Nº 1-0047-3110-002766-22-8

La Administración Nacional de Medicamentos, Alimentos y Tecnología Médica (ANMAT) certifica que de acuerdo con lo solicitado por HEALIGHT CORPORATION S.A. ; se autoriza la inscripción en el Registro Nacional de Productores y Productos de Tecnología Médica (RPPTM), de un nuevo producto con los siguientes datos identificatorios característicos:

# **DATOS IDENTIFICATORIOS CARACTERÍSTICOS**

PM: 2319-21

Nombre descriptivo: Sistema Láser de uso médico

Código de identificación y nombre técnico del producto médico, (ECRI-UMDNS): 12-296 Láseres

Marca(s) de (los) producto(s) médico(s): Quanta System

Modelos: **CHROME** Pieza de Mano – Escáner: TWAIN IPL TWAIN 2940

Clase de Riesgo: III

Indicación/es autorizada/s:

Los dispositivos médicos de CHROME están destinados a su uso en especialidades médicas que incluyen cirugía plástica, medicina estética, dermatología y podología.

Los dispositivos médicos CHROME están indicados para todo tipo de pieles Fitzpatrick I-VI, incluidas las pieles bronceadas.

Período de vida útil: 10 (diez) años

Condición de uso: Uso exclusivo a profesionales e instituciones sanitarias

Fuente de obtención de la materia prima de origen biológico: No Aplica

Forma de presentación: por unidad (con sus partes y accesorios)

Método de esterilización: No Aplica

Nombre del fabricante: QUANTA SYSTEM S.p.A.

Lugar de elaboración: Via Acquedotto 109, 21017 - Samarate (VA), Italia

Se extiende el presente Certificado de Autorización e Inscripción del PM 2319-21, con una vigencia cinco (5) años a partir de la fecha de la Disposición autorizante.

Expediente Nro: 1-0047-3110-002766-22-8

N° Identificatorio Trámite: 38898

Digitally signed by Gestion Documental Electronica Date: 2022.07.13 08:55:37 -03:00

Valeria Teresa Garay Subadministradora Nacional Administración Nacional de Medicamentos, Alimentos y Tecnología Médica